# **САУ-МП Логический контроллер**

EAL

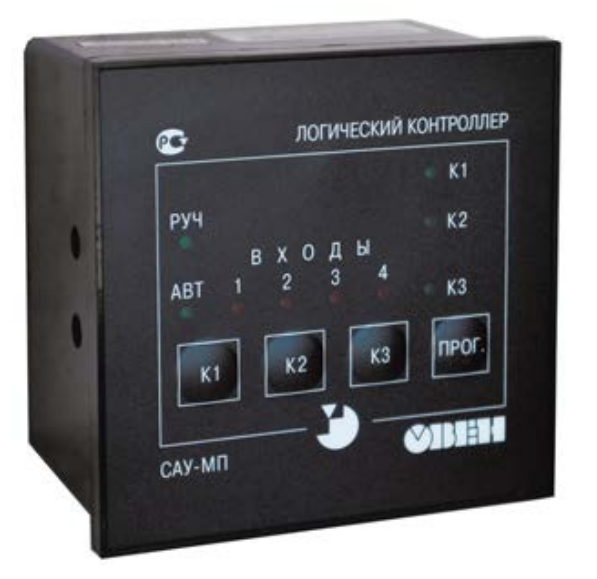

Руководство по эксплуатации

### Содержание

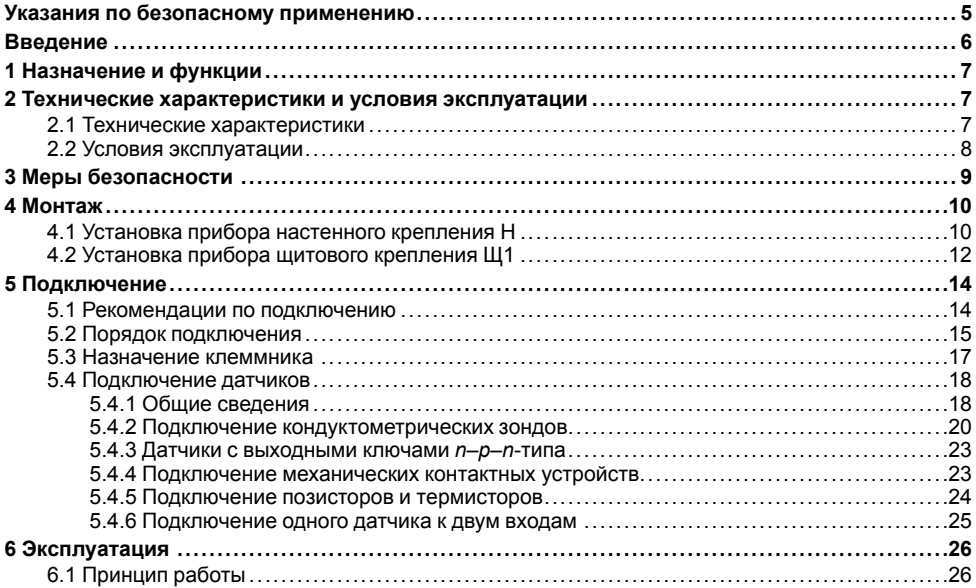

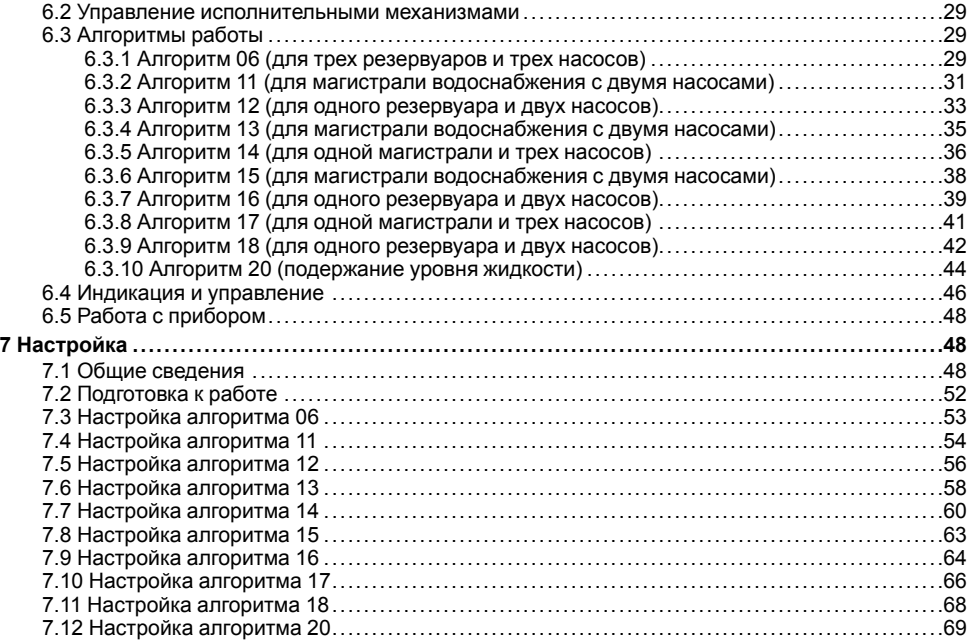

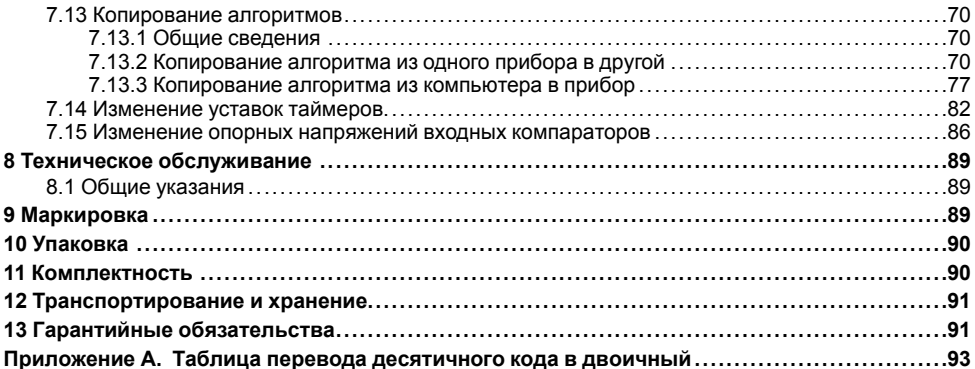

### <span id="page-4-0"></span>**Указания по безопасному применению**

В данном руководстве применяются следующие предупреждения:

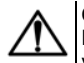

#### **ОПАСНОСТЬ**

Ключевое слово ОПАСНОСТЬ используется для предупреждения о непосредственной угрозе здоровью. Возможные последствия могут включать в себя смерть, постоянную или длительную нетрудоспособность.

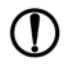

#### **ПРЕДУПРЕЖДЕНИЕ**

Ключевое слово ПРЕДУПРЕЖДЕНИЕ используется, чтобы предупредить о повреждении имущества и устройств. Возможные последствия могут включать в себя повреждения имущества, например, прибора или подключенных к нему устройств.

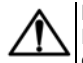

#### **ВНИМАНИЕ**

Ключевое слово ВНИМАНИЕ используется, чтобы предупредить о потенциально опасной ситуации. Возможные последствия могут включать в себя незначительные травмы.

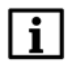

#### **ПРИМЕЧАНИЕ**

Ключевое слово ПРИМЕЧАНИЕ используется для дополнения, уточнения, толкования основного текста раздела/подраздела и/или пояснения специфических аспектов работы с прибором.

### <span id="page-5-0"></span>**Введение**

Настоящее Руководство по эксплуатации предназначено для ознакомления обслуживающего персонала с устройством, принципом действия, конструкцией, технической эксплуатацией и обслуживанием САУ-МП, в дальнейшем по тексту именуемого «прибор» или «САУ-МП».

Подключение, регулировка и техобслуживание прибора должны производиться только квалифицированными специалистами после прочтения настоящего руководства по эксплуатации.

Прибор изготавливается в различных модификациях, зашифрованных в коде полного условного обозначения:

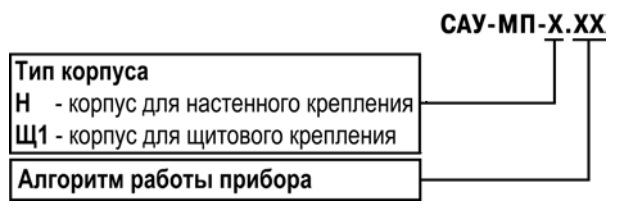

Пример полного названия прибора при заказе: **САУ-МП-Н.11**

### <span id="page-6-0"></span>**1 Назначение и функции**

Прибор предназначен для создания систем автоматизации технологических процессов, связанных с контролем и поддержанием заданного уровня жидких или сыпучих веществ в различного рода резервуарах, емкостях, контейнерах и т.п.

САУ-МП используется только в комплекте с датчиками уровня и исполнительными устройствами. Прибор выпускается согласно ТУ 4217-017-46526536-2009.

Прибор позволяет выполнять следующие функции:

- управление тремя исполнительными механизмами (например, насосами) по выбранному алгоритму;
- работу с различными по электропроводности жидкостями: водопроводной, загрязненной водой, молоком и пищевыми продуктами (слабокислотными, щелочными и пр.).

### <span id="page-6-1"></span>**2 Технические характеристики и условия эксплуатации**

#### <span id="page-6-2"></span>**2.1 Технические характеристики**

#### **Таблица 2.1 – Характеристики прибора**

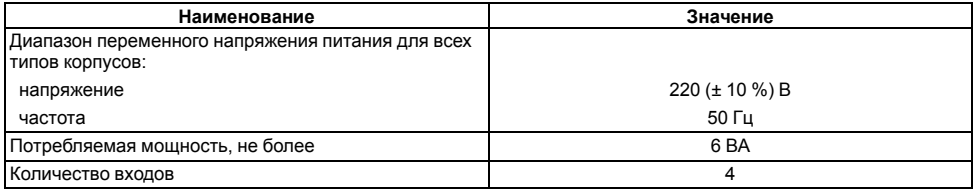

#### **Продолжение таблицы 2.1**

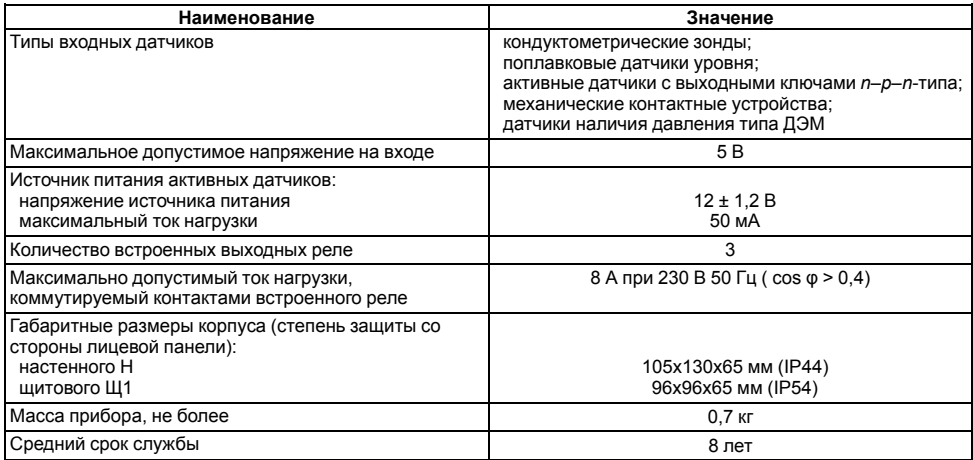

### <span id="page-7-0"></span>**2.2 Условия эксплуатации**

Прибор предназначен для эксплуатации при следующих условиях:

• закрытые взрывобезопасные помещения без агрессивных паров и газов;

- температура окружающего воздуха от +5 до +50 °С;
- верхний предел относительной влажности воздуха: не более 80 % при +35 °С и более низких температурах без конденсации влаги;
- атмосферное давление от 84 до 106,7 кПа.

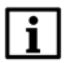

#### **ПРИМЕЧАНИЕ**

Требования в части внешних воздействующих факторов являются обязательными, т.к. относятся к требованиям безопасности.

### <span id="page-8-0"></span>**3 Меры безопасности**

### **ВНИМАНИЕ**

На клеммнике присутствует опасное для жизни напряжение величиной до 250 В. Любые подключения к прибору и работы по его техническому обслуживанию следует производить только при отключенном питании прибора.

По способу защиты от поражения электрическим током прибор соответствует классу II по ГОСТ 12.2.007.0-75

При эксплуатации, техническом обслуживании и поверке необходимо соблюдать требования ГОСТ 12.3.019-80, Правил эксплуатации электроустановок потребителей и Правил охраны труда при эксплуатации электроустановок потребителей.

Не допускается попадание влаги на контакты выходного разъема и внутренние электроэлементы прибора. Запрещено использовать прибор в агрессивных средах с содержанием в атмосфере кислот, щелочей, масел и т. п.

## <span id="page-9-0"></span>**4 Монтаж**

### <span id="page-9-1"></span>**4.1 Установка прибора настенного крепления H**

Для установки прибора следует выполнить действия:

1. Закрепить кронштейн тремя винтами М4 × 20 на поверхности, предназначенной для установки прибора (см. *[рисунок 4.2](#page-10-0)*).

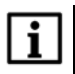

#### **ПРИМЕЧАНИЕ**

Винты для крепления кронштейна не входят в комплект поставки.

- 2. Зацепить крепежный уголок на задней стенке прибора за верхнюю кромку кронштейна.
- 3. Прикрепить прибор к кронштейну винтом из комплекта поставки.

Демонтаж прибора следует производить в обратном порядке.

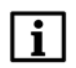

#### **ПРИМЕЧАНИЕ**

Подключение проводов производится при снятой крышке прибора. Для удобства подключения следует зафиксировать основание прибора на кронштейне крепежным винтом.

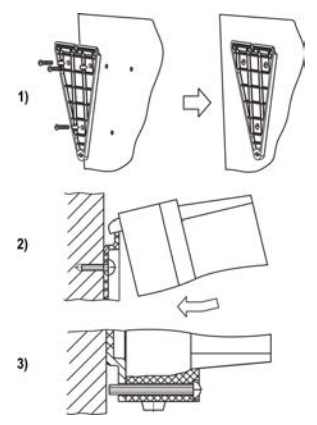

**Рисунок 4.1 – Монтаж прибора настенного крепления**

<span id="page-10-0"></span>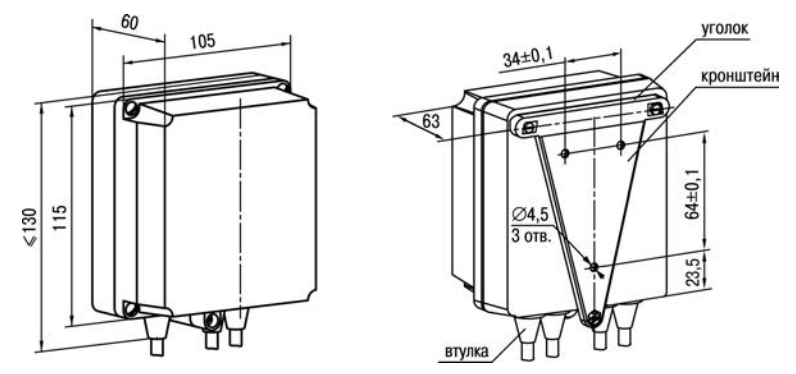

**Рисунок 4.2 – Габаритные размеры корпуса Н**

#### **ПРИМЕЧАНИЕ**

Втулки необходимо подрезать в соответствии с диаметром вводного кабеля.

### <span id="page-11-0"></span>**4.2 Установка прибора щитового крепления Щ1**

Для установки прибора следует выполнить действия:

- 1. Подготовить на щите управления место для установки прибора (см. *[рисунок 4.4](#page-12-0)*).
- 2. Установить прокладку на рамку прибора для обеспечения степени защиты IP54.
- 3. Вставить прибор в специально подготовленное отверстие на лицевой панели щита.
- 4. Вставить фиксаторы из комплекта поставки в отверстия на боковых стенках прибора.
- 5. С усилием завернуть винты М4 х 35 из комплекта поставки в отверстиях каждого фиксатора так, чтобы прибор был плотно прижат к лицевой панели щита.

Демонтаж прибора следует производить в обратном порядке.

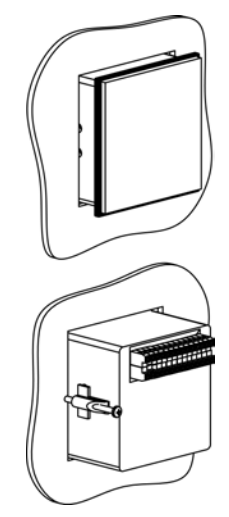

**Рисунок 4.3 – Монтаж прибора щитового крепления**

<span id="page-12-0"></span>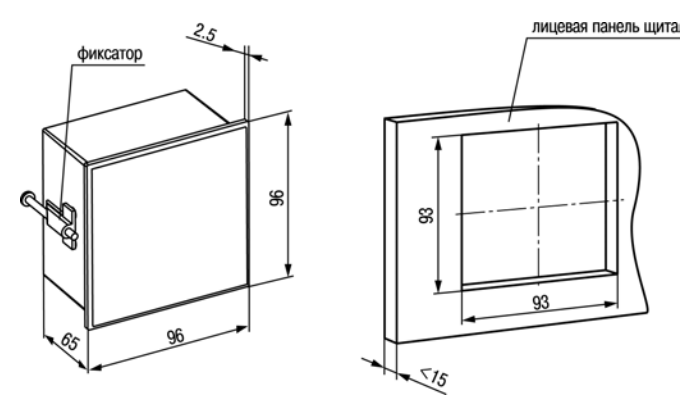

**Рисунок 4.4 – Габаритные размеры корпуса Щ1**

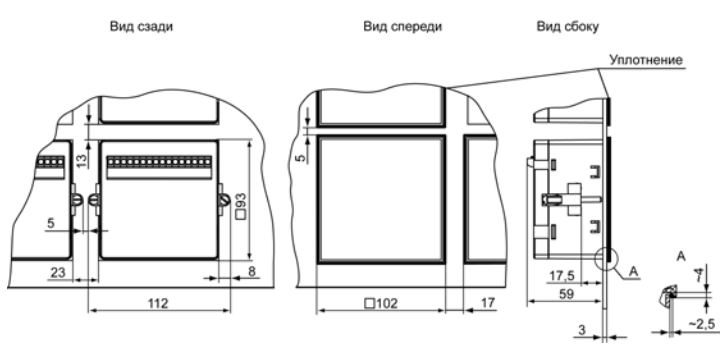

**Рисунок 4.5 – Прибор в корпусе Щ1, установленный в щит толщиной 3 мм**

### <span id="page-13-0"></span>**5 Подключение**

#### <span id="page-13-1"></span>**5.1 Рекомендации по подключению**

Для обеспечения надежности электрических соединений рекомендуется использовать медные многожильные кабели, концы которых перед подключением следует тщательно зачистить, залудить или использовать кабельные наконечники. Зачистку жил кабелей необходимо выполнять с таким расчетом, чтобы их оголенные концы после подключения к прибору не выступали за пределы клеммника. Сечение жил кабелей должно быть не более 1 мм2.

Общие требования к линиям соединений:

- При прокладке кабелей следует выделить линии связи, соединяющие прибор с датчиком, в самостоятельную трассу (или несколько трасс), располагая ее (или их) отдельно от силовых кабелей, а также от кабелей, создающих высокочастотные и импульсные помехи.
- Для защиты входов прибора от влияния промышленных электромагнитных помех линии связи прибора с датчиком следует экранировать. В качестве экранов могут быть использованы как специальные кабели с экранирующими оплетками, так и заземленные стальные трубы подходящего диаметра. Экраны кабелей с экранирующими оплетками следует подключить к контакту функционального заземления (FE) в щите управления.
- Следует устанавливать фильтры сетевых помех в линиях питания прибора.
- Следует устанавливать искрогасящие фильтры в линиях коммутации силового оборудования.

При монтаже системы, в которой работает прибор, следует учитывать правила организации эффективного заземления:

- все заземляющие линии прокладывать по схеме «звезда», обеспечивая хороший контакт с заземляемым элементом;
- все заземляющие цепи должны быть выполнены проводами как можно большего сечения;
- запрещается объединять клемму прибора с маркировкой «Общая» и заземляющие линии.

#### <span id="page-14-0"></span>**5.2 Порядок подключения**

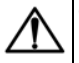

#### **ОПАСНОСТЬ**

После распаковки прибора следует убедиться, что при транспортировке прибор не был поврежден.

Если прибор находился длительное время при температуре ниже минус 20 ° С, то перед включением и началом работ необходимо выдержать его в помещении с температурой, соответствующей рабочему диапазону, в течение не менее 30 мин.

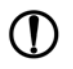

#### **ПРЕДУПРЕЖДЕНИЕ**

Для нормальной эксплуатации насоса, используемого в системе, прибор следует подключать к сети 230 В 50 Гц через промежуточный автоматический выключатель с токовой защитой.

Для подключения прибора следует выполнить действия:

1. Подключить прибор к источнику питания.

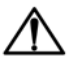

#### **ВНИМАНИЕ**

Перед подачей питания на прибор следует проверить правильность подключения напряжения питания и его уровень.

- 2. Подключить линии связи «прибор датчики» к первичным преобразователям и входам прибора.
- 3. Подключить линии связи выходных реле к исполнительным устройствам.
- 4. Подать питание на прибор.
- 5. Снять питание.
- 6. Выполнить настройку прибора.

#### <span id="page-16-0"></span>**5.3 Назначение клеммника**

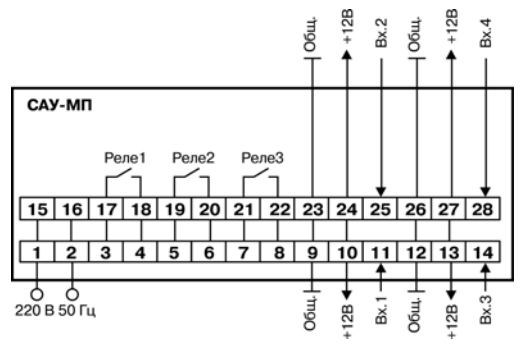

**Рисунок 5.1 – Клеммник прибора в корпусе Н**

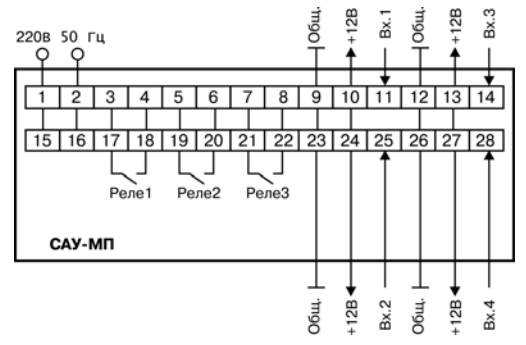

**Рисунок 5.2 – Клеммник прибора в корпусе Щ1**

#### <span id="page-17-0"></span>**5.4 Подключение датчиков**

#### <span id="page-17-1"></span>**5.4.1 Общие сведения**

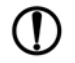

#### **ПРЕДУПРЕЖДЕНИЕ**

Для защиты входных цепей прибора от возможного пробоя зарядами статического электричества, накопленного на линиях связи «прибор – датчик», перед подключением к клеммнику прибора их жилы следует на 1 – 2 секунды соединить с винтом функционального заземления (FE) щита.

При проверке исправности датчика и линии связи необходимо отключить прибор от сети питания. Во избежание выхода прибора из строя при «прозвонке» связей следует использовать измерительные устройства с напряжением питания не более 4,5 В. При более высоких напряжениях питания этих устройств отключение датчика от прибора обязательно.

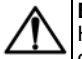

#### **ВНИМАНИЕ**

Не допускается прокладка линий связи датчиков уровня с прибором в одной трассе совместно с силовыми проводами, а также с проводами, несущими высокочастотные или импульсные токи.

При монтаже внешних соединений следует обеспечить их надежный контакт с клеммником, для чего рекомендуется зачистить и облудить их концы. Кабельные вводы прибора рассчитаны на подключение кабелей с наружным диаметром 6 – 12 мм.

При установке датчиков использовать следующие рекомендации:

- Установить датчики уровня жидкости в баке и скважине таким образом, чтобы электроды не касались металлических стенок. Концы двух длинных электродов каждого датчика соответствуют нижним уровням воды в баке и скважине, а концы коротких электродов – верхним уровням.
- Регулирование уровней производится изменением общей высоты установки датчика и перемещением концов электродов относительно друг друга. Допускается механическое укорачивание (подрезание) электродов.
- При установке активных датчиков необходимо соблюдать минимальное расстояние между ними (25 – 30 см) как по вертикали, так и по горизонтали, чтобы избежать взаимного влияния сигналов.

Каждое входное устройство имеет набор из трех перемычек, которые должны быть удалены или определенным образом установлены в зависимости от типа подключенного к входу датчика. Перемычки находятся на задней плате, рядом с входным клеммником прибора.

Функциональная схема одного из четырех входных устройств показана на рисунке ниже.

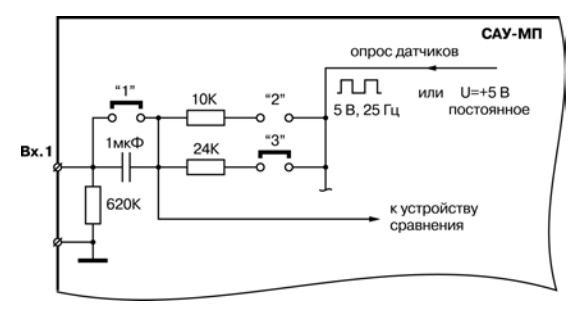

**Рисунок 5.3 – Функциональная схема входного устройства**

#### <span id="page-19-0"></span>**5.4.2 Подключение кондуктометрических зондов**

**Кондуктометрические зонды** применяются для контроля уровня жидкостей, обладающих электрической проводимостью. Примеры установки кондуктометрических зондов на объектах представлены на рисунке ниже.

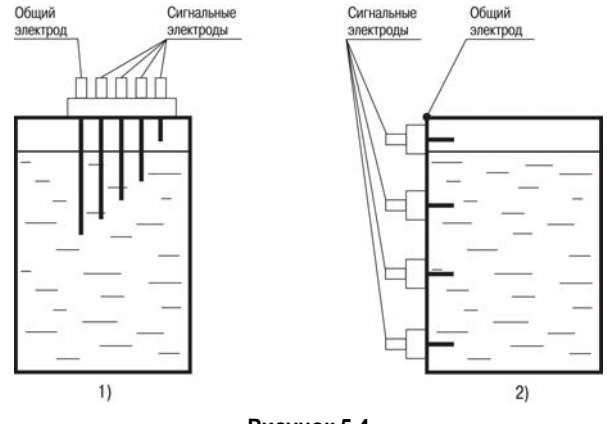

**Рисунок 5.4**

#### **ПРИМЕЧАНИЕ**

При контроле уровня в металлическом резервуаре его корпус следует использовать в качестве общего электрода.

По мере заполнения резервуара электроды соприкасаются с жидкостью, происходит замыкание электрических цепей между общим и соответствующими сигнальными входами прибора, фиксируемое входными устройствами как достижение заданных уровней. Схема подключения кондуктометрического зонда к прибору приведена на рисунке ниже.

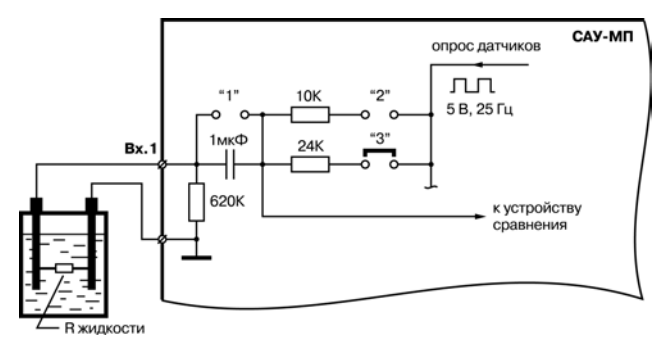

**Рисунок 5.5 – Схема подключения кондуктометрического зонда (с расположением перемычек)**

Для повышения чувствительности и долговечности кондуктометрических зондов необходимо перевести соответствующие входы прибора в режим питания датчиков переменным напряжением. Для этого необходимо удалить перемычку "1" соответствующего входного устройства.

При подключении датчика любого другого типа перемычка "1" должна быть установлена.

Для изменения чувствительности входа в зависимости от электропроводности контролируемой жидкости устанавливается одна из перемычек "2" или "3". Для контроля обычной водопроводной воды и других жидкостей, обладающих относительно низким сопротивлением, устанавливается перемычка "2", для жидкостей, обладающих высоким сопротивлением – перемычка "3".

#### <span id="page-22-0"></span>**5.4.3 Датчики с выходными ключами** *n***–***p***–***n***-типа**

Для нормальной работы САУ-МП выходные ключи датчиков должны (при достижении веществом контролируемого уровня) переключаться из закрытого состояния в открытое.

Питание активных датчиков осуществляется от встроенного в прибор источника постоянного тока напряжением 12 В или от внешнего блока питания (рисунок ниже).

Для работы с датчиками этого типа на соответствующем входном устройстве должны быть установлены перемычки «1» и «2».

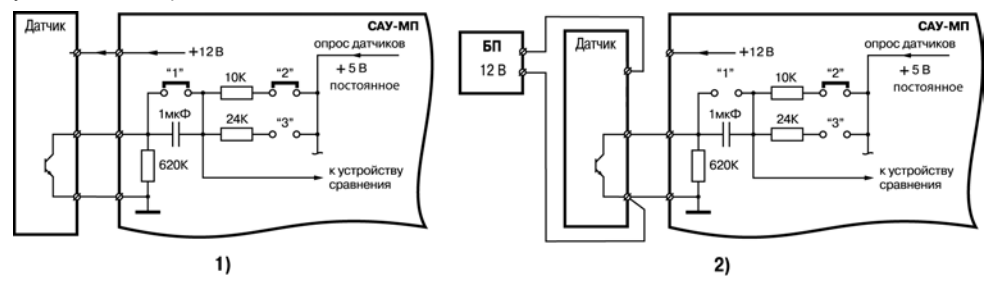

**Рисунок 5.6 – Схема подключения емкостных выключателей: 1) питание от прибора, 2) питание от внешнего источника**

#### <span id="page-22-1"></span>**5.4.4 Подключение механических контактных устройств**

Механические контактные устройства могут применяться для контроля работоспособности насосов в системах водоснабжения, а также для контроля уровня различных по физикохимическому составу жидкостей в устройствах поплавкового типа (например, датчики типа ДЭМ).

Вместо датчиков этого типа к входам прибора могут быть подключены кнопочные пульты или тумблеры, для запуска, остановки или изменения хода выполнения процесса.

Схема подключения датчиков с механическими контактами на выходе приведена на рисунке ниже.

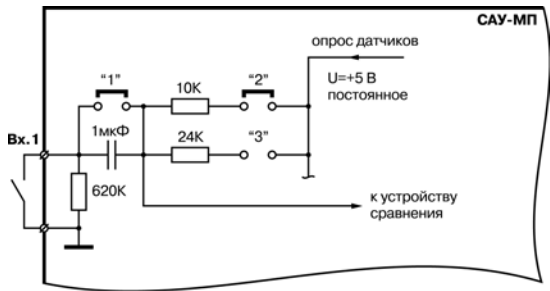

#### **Рисунок 5.7 – Схема подключения датчиков с механическими контактами на выходе**

Для работы с датчиками этого типа на соответствующем входном устройстве должны быть **установлены перемычки «1» и «2».**

#### <span id="page-23-0"></span>**5.4.5 Подключение позисторов и термисторов**

Резисторы, изменяющие свое сопротивление в зависимости от температуры по нелинейному закону (позисторы, термисторы), часто встраивают, например, в обмотки электродвигателей и используют в качестве датчиков температуры для защитного отключения установок.

Подключение термисторов и позисторов к входам прибора производится по схеме, приведенной на рисунке ниже. При этом должны быть **установлены перемычки «1» и «2».** Номинал этих резисторов должен находиться в пределах от 100 Ом до 10 кОм.

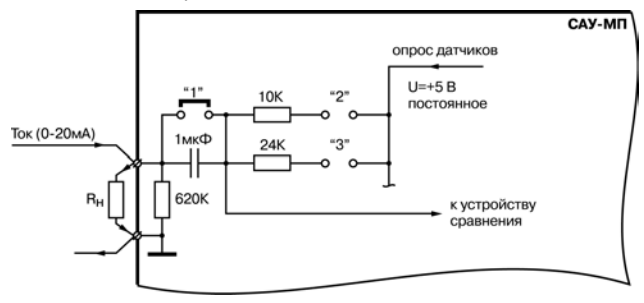

**Рисунок 5.8 – Подключение термисторов и позисторов**

#### <span id="page-24-0"></span>**5.4.6 Подключение одного датчика к двум входам**

Допускается подключение одного датчика одновременно к нескольким входам прибора. Например, для установки двух уровней температурной защиты («предупредительный сигнал» и «защитное отключение») следует установить разные значения опорного напряжения для компараторов, а затем подключить позистор к двум разным входам прибора по схеме, указанной на рисунке ниже.

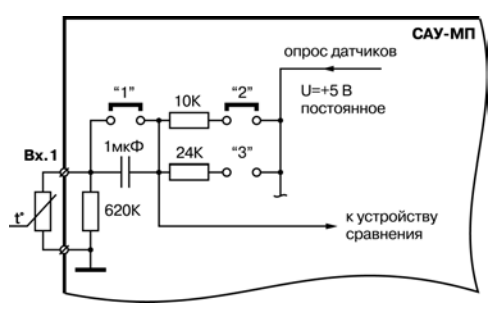

**Рисунок 5.9 – Параллельное подключение датчика температуры к двум разным входам**

### <span id="page-25-0"></span>**6 Эксплуатация**

#### <span id="page-25-1"></span>**6.1 Принцип работы**

Функциональная схема прибора приведена на рисунке ниже.

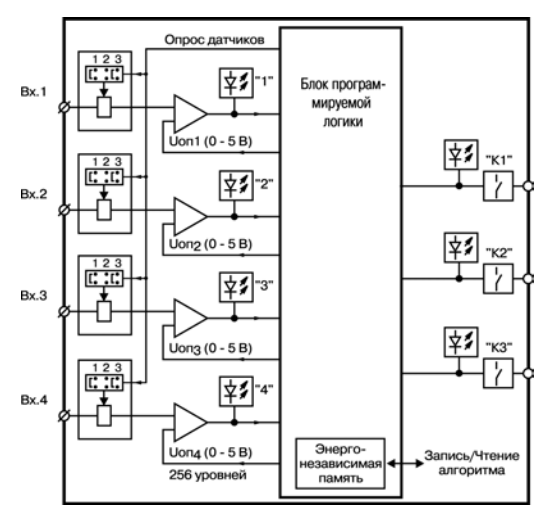

**Рисунок 6.1 – Функциональная схема прибора**

В состав прибора входят:

• **входные устройства** ВУ1…ВУ4, предназначенные для приема сигналов датчиков, сравнения величины принятого сигнала с заданным и выдачи на блок программируемой логики соответствующего логического уровня (0 или 1);

- **блок программируемой логики**, предназначенный для формирования сигналов управления выходными реле по принятым от входных устройств сигналам в соответствии с записанным в его энергонезависимой памяти алгоритмом, а также для приема и копирования алгоритма из другого прибора САУ-МП или компьютера;
- **выходные электромагнитные реле**, предназначенные для управления исполнительными механизмами.

Блок программируемой логики включает в себя:

- четыре программируемых источника опорного напряжения для входных устройств;
- набор функциональных элементов (таймеров, счетчиков, генераторов, триггеров и т.д)

Связи между элементами, необходимые для выполняемого прибором алгоритма, сначала формируются в компьютере с использованием программного обеспечения. Затем загружаются в энергонезависимую память САУ-МП через кабель.

Алгоритм, как правило, записывается в прибор на заводе-изготовителе, однако, при необходимости, допускается его замена по методике, изложенной в разделе *Настройка*.

Блок программируемой логики позволяет выполнять следующие функции:

- выполнение заданного алгоритма;
- прием и запись рабочего алгоритма из компьютера или другого «образцового" прибора;
- копирование алгоритма в другой прибор;
- изменение опорных напряжений входных устройств;
- изменение уставок таймеров;
- ручное управление выходными реле;
- отсчет задержки начала выполнения алгоритма.

#### <span id="page-28-0"></span>**6.2 Управление исполнительными механизмами**

Для управления технологическим оборудованием прибор оснащен тремя встроенными электромагнитными реле (8 А, 220 В), которые включаются по командам блока программируемой логики в соответствие с выполняемым алгоритмом.

#### <span id="page-28-1"></span>**6.3 Алгоритмы работы**

#### <span id="page-28-2"></span>**6.3.1 Алгоритм 06 (для трех резервуаров и трех насосов)**

Алгоритм 06 предназначен для управления тремя независимыми насосами, каждый из которых поддерживает уровень жидкости в одной из трех емкостей по показаниям датчиков уровня Д1 … Д3 (см. рисунок ниже). Датчики уровня подключены ко входам 1...3.

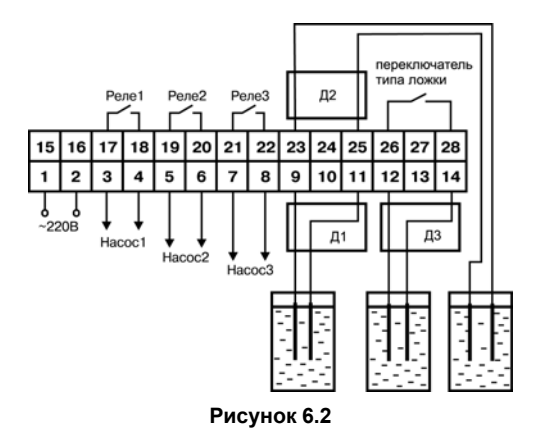

Прибор работает по двум типам логики: прямой и обратной. Если установлена перемычка на входе 4, то реализуется прямая логика. Если перемычка на входе 4 отсутствует – обратная логика.

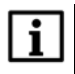

#### **ПРИМЕЧАНИЕ**

Нельзя настроить прибор так, чтобы один насос работал согласно прямой логике, а остальные – согласно обратной..

При **прямой логике** насос включается при осушении кондуктометрического датчика (размыкании контактов) и начинает закачивать в бак жидкость, пока ее уровень не повысится до положения уровня установленного датчика (работа на заполнение емкости – заводская установка по умолчанию).

При **обратной логике** насос включается при затоплении кондуктометрического датчика (замыкании контактов) и начинает откачивать жидкость из бака, пока ее уровень не понизится до положения ниже уровня установленного датчика(работа на осушение емкости).

При изменении состояния датчика на время, большее заданного (см. раздел *Настройка*), происходит включение/выключение насоса согласно заданной логике. При изменении состояния датчика на время, меньшее уставки задержки, состояние насоса не меняется.

Например, при замыкании контактов датчика на время, большее 7 с (значение уставки задержки по умолчанию) при прямой логике работающий насос 1 выключается. Включится он, если контакты датчика Д1 будут разомкнуты дольше 7 с (по умолчанию). Аналогичным образом работают и другие насосы.

#### <span id="page-30-0"></span>**6.3.2 Алгоритм 11 (для магистрали водоснабжения с двумя насосами)**

Алгоритм предназначен для управления двумя работающими поочередно насосами (основным и резервным), имеющими общий датчик наличия потока. В качестве датчика может быть использован датчик ДЭМ. Предусмотрена возможность аварийной сигнализации или включения третьего насоса. Схема подключения САУ-МП к элементам системы приведена на рисунке ниже.

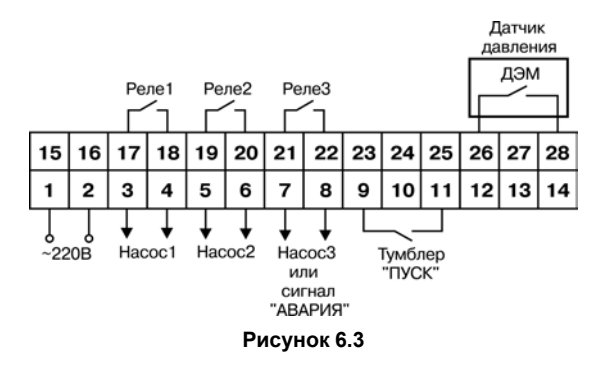

Реле 1 и 2 управляют работой основного и резервного насоса. Реле 3 включает сигнализацию об аварии или третий насос. Датчик наличия потока ДЭМ подключается к четвертому входу прибора.

К первому входу следует подключить тумблер, замыкание которого запускает выполнение алгоритма.

Алгоритм работы:

- 1. После включения питания САУ-МП отрабатывает задержку включения Т0, затем проверяет состояние входа 1 и, если тумблер замкнут, включает первый насос.
- 2. Если в течение заданного времени в трубе создается необходимое давление, контакты датчика наличия потока замыкаются и работает 1-й насос. По истечении заданного времени реле 1 выключается и включается реле 2, управляющее вторым насосом. Если

второй насос исправен, то контакты ДЭМ окажутся замкнуты, и работа насоса будет продолжена.

- 3. Через заданное время прибор выключит реле 2 и снова включит реле 1, обеспечивая равномерный износ основного и резервного насоса.
- 4. Если во время работы одного из насосов контакты ДЭМ разомкнулись на время, большее заданного, или во время пуска двигателя насоса через заданное время контакты ДЭМ не замкнулись, прибор считает, что произошла авария и включает резервный насос. При этом неисправный насос выключается, а соответствующий ему светодиод (**К1** или **К2**) начинает мигать.
- 5. Если в процессе работы вышли из строя оба насоса, то включается третье реле, к которому подключен третий насос или аварийная сигнализация. В этом случае начинают мигать оба светодиода **К1** и **К2**. Третье реле будет замкнуто до снятия с прибора питания или до перезапуска алгоритма тумблером, подключенном ко входу 1.

#### <span id="page-32-0"></span>**6.3.3 Алгоритм 12 (для одного резервуара и двух насосов)**

Алгоритм предназначен для управления двумя работающими поочередно насосами (основным и резервным), имеющими общий датчик наличия потока. Предусмотрена возможность аварийной сигнализации или включения третьего насоса. Схема подключения САУ-МП к элементам системы приведена на рисунке ниже.

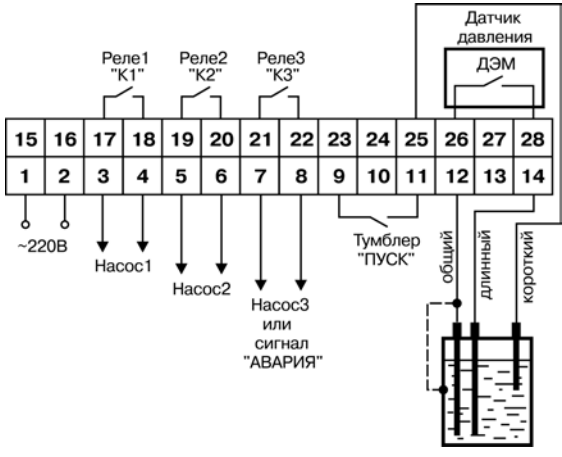

#### **Рисунок 6.4**

Датчик верхнего уровня подключается к второму входу прибора, датчик нижнего уровня – к третьему. К первому входу подключен тумблер, замкнутое состояние которого разрешает начать выполнение алгоритма. Датчик наличия потока ДЭМ подключается к четвертому входу прибора. Реле1 и 2 управляют работой основного и резервного насоса.

Алгоритм работы:

- 1. После включения питания САУ-МП отрабатывает задержку включения Т0, а затем проверяет состояние входа1. Если тумблер замкнут, то проверяется состояние длинного электрода (вход3). Если длинный электрод осушен, то включается реле 1, управляющее первым насосом.
- 2. Если в течение заданного времени в трубе создается необходимое давление, контакты датчика наличия потока замыкаются, и 1-й насос работает до затопления датчика верхнего уровня. В следующий раз при осушении датчика нижнего уровня включится реле 2, и заполнять емкость будет второй насос. Таким образом обеспечивается равномерный износ основного и резервного насоса.
- 3. Если во время работы одного из насосов контакты ДЭМ разомкнулись на время, большее заданного, прибор считает, что произошла авария и включает резервный насос. Неисправный насос выключается, а соответствующий ему светодиод (**К1** или **К2**) начинает мигать.
- 4. Если в процессе работы вышли из строя оба насоса, то начинают мигать оба светодиода **К1** и **К2**.

#### <span id="page-34-0"></span>**6.3.4 Алгоритм 13 (для магистрали водоснабжения с двумя насосами)**

Алгоритм предназначен для управления двумя работающими поочередно насосами (основным и резервным) в системах водоснабжения, имеющих в своем составе общий датчик наличия потока.

**Отличие данного алгоритма** от алгоритма 11 состоит в логике работы реле 3. Реле включается на заданное время каждый раз при включении или переключении насосов.

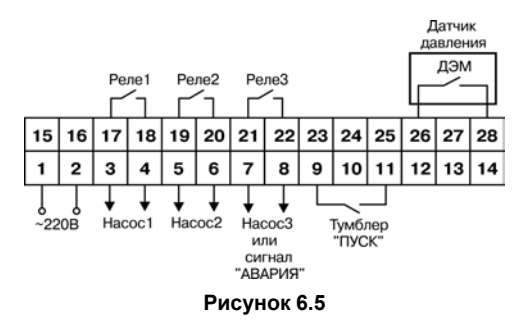

Реле 3 в этом алгоритме использовано для переключения схемы питания насосов из звезды в треугольник на время пуска, если этого требуют условия их эксплуатации, или для создания паузы между переключением насосов, необходимой для срабатывания отсечных клапанов.

#### <span id="page-35-0"></span>**6.3.5 Алгоритм 14 (для одной магистрали и трех насосов)**

Алгоритм предназначен для управления тремя насосами, которые работают парами. Каждый насос имеет свой датчик наличия потока, замыкание контактов которого свидетельствует о нормальной работе насоса. В автоматическом режиме насосы работают поочередно парами (1- 2, 1-3, 2-3, 1-2 и т. д.) и по истечении заданного времени (например, 12 часов) происходит переключение работающей пары насосов по схеме, приведенной на рисунке ниже:
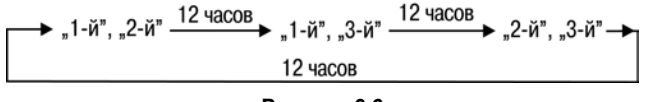

**Рисунок 6.6**

В случае выхода из строя любого из работающих насосов по сигналу соответствующего датчика давления включается третий резервный насос. Оставшиеся насосы работают не выключаясь до вмешательства оператора или до выхода из строя. О выходе насоса из строя сигнализирует миганием соответствующий светодиод (**К1**, **К2**, **К3**).

Схема подключения САУ-МП к элементам системы приведена на рисунке ниже.

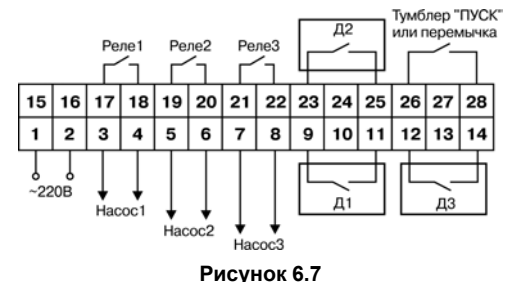

Тумблер «ПУСК" выполняет функцию дистанционного выключателя, а также использован для аварийной защиты. Если в дистанционном управлении нет необходимости, на месте тумблера (вход 4) следует установить перемычку.

#### **6.3.6 Алгоритм 15 (для магистрали водоснабжения с двумя насосами)**

Алгоритм предназначен для управления двумя работающими поочередно насосами (основным и резервным) в системах водоснабжения, имеющих в своем составе общий датчик потока.

Отличие данного алгоритма от алгоритма 11 состоит в логике работы реле 3. Реле включается не только при отказе обоих насосов, но и при отказе любого из них.

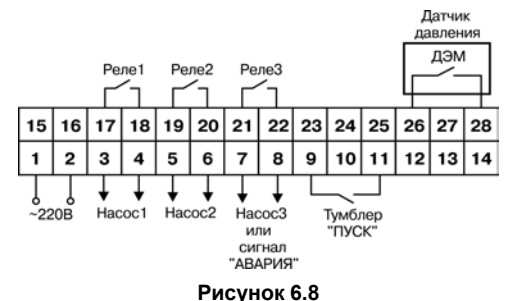

Схема подключения САУ-МП к элементам системы приведена на рисунке ниже.

Реле 1 и 2 управляют работой основного и резервного насоса. Реле 3 включает сигнализацию об аварии одного из насосов. Датчик наличия потока ДЭМ подключается к четвертому входу прибора.

К первому входу подключен тумблер (перемычка), замыкание которого запускает выполнение алгоритма.

Алгоритм работы:

- 1. После включения питания САУ-МП отрабатывает задержку включения Т0, затем проверяет состояние входа 1 и, если тумблер замкнут, включает первый насос.
- 2. Если в течение заданного времени в трубе создается необходимое давление, контакты датчика давления замыкаются, первый насос продолжает работать. По истечение заданного времени реле 1 выключается и включается реле 2, управляющее вторым насосом. Если второй насос исправен, контакты датчика давления ДЭМ останутся замкнутыми, второй насос продолжает работать.
- 3. Через заданное время прибор выключит реле 2 и включит реле 1, обеспечивая равномерный износ основного и резервного насосов.
- 4. Если во время работы одного из насосов контакты датчика давления ДЭМ разомкнулись на время, большее заданного, или во время пуска двигателя насоса через заданное время не замкнулись, прибор считает, что произошла авария запускаемого насоса, выключает его, Неисправный насос выключается, а соответствующий ему светодиод (**К1** или **К2**) начинает мигать.
- 5. Если в процессе работы вышли из строя оба насоса, то начинают мигать оба светодиода (**К1** и **К2**). Если третий канал задействован для аварийной сигнализации, реле 3 замыкается и мигает светодиод **К3**.

#### **6.3.7 Алгоритм 16 (для одного резервуара и двух насосов)**

Алгоритм предназначен для управления двумя работающими поочередно насосами (основным и резервным), имеющими общий датчик наличия потока. Предусмотрена возможность аварийной сигнализации или включения третьего насоса. **Отличие данного алгоритма** от алгоритма 12 состоит в том, что насосы работают на осушение расходного резервуара, а не на наполнение.

Схема подключения САУ-МП к элементам системы приведена на рисунке ниже.

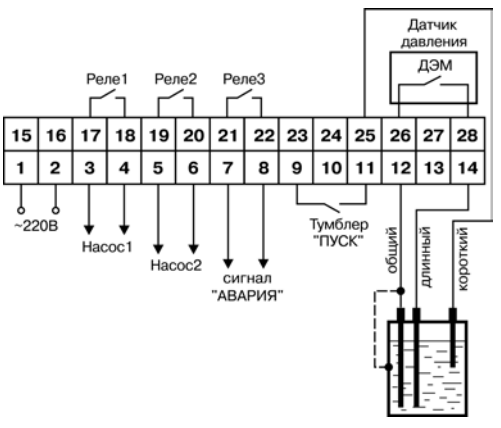

**Рисунок 6.9**

Датчик верхнего уровня подключается к второму входу прибора, датчик нижнего уровня – к третьему. К первому входу подключен тумблер, замыкание которого запускает выполнение алгоритма. Датчик наличия потока ДЭМ подключается к четвертому входу прибора.

Реле 1 и 2 управляют работой основного и резервного насосов.

Работа алгоритма:

1. После включения питания САУ-МП отрабатывает задержку включения Т0 а затем проверяет состояние входа 1. Если тумблер замкнут, то проверяется состояние короткого электрода (вход 2). Если короткий электрод замкнут, то включается реле 1, управляющее первым насосом. Если в течение заданного времени в трубе создается необходимое давление, контакты датчика наличия потока замыкаются и 1-й насос работает до осушения датчика нижнего уровня. В следующий раз при заливании датчика верхнего уровня включится реле 2 и осушать емкость будет второй насос. Таким образом обеспечивается равномерный износ основного и резервного насоса

- 2. Если во время работы одного из насосов контакты ДЭМ разомкнулись на время, большее заданного, прибор считает, что произошла авария и включает резервный насос. Неисправный насос выключается, а соответствующий ему светодиод (**К1** или **К2**) начинает мигать.
- 3. Если в процессе работы вышли из строя оба насоса, то начинают мигать оба светодиода (**К1** и **К2**). Если третий канал задействован для аварийной сигнализации, реле 3 замыкается и мигает светодиод **К3**.

#### **6.3.8 Алгоритм 17 (для одной магистрали и трех насосов)**

Алгоритм предназначен для управления тремя насосами, работающими поочередно. Каждый насос имеет свой датчик наличия потока, замыкание контактов которого свидетельствует о нормальной работе насоса.

Работа алгоритма:

- 1. **В автоматическом режиме** одновременно работает только один насос. По истечении заданного времени работы происходит его выключение и включение следующего насоса в порядке: Насос 1 → Насос 2 → Насос 3 → Насос 1 → Насос 2 и т.д. (цикл повторяется).
- 2. При включении насоса в работу в течение определенного времени (уставки Т1, Т13 и Т25 для 1–го, 2–го и 3–го насосов, соответственно) не производится контроль замыкания

контактов датчика давления данного насоса для того, чтобы насос набрал требуемые обороты.

- 3. Если же по окончании данного интервала контакты датчика давления не замкнулись, то происходит блокировка этого насоса, о чем сигнализирует миганием соответствующий светодиод. После чего включается следующий по порядку из имеющихся исправных насосов.
- 4. То же самое происходит, если во время работы насоса контакты его датчика давления размыкаются на время, большее заданного (уставки Т3, Т15 и Т28 для 1-го, 2-го и 3-го насосов, соответственно).
- 5. В дальнейшем работают два оставшихся исправных насоса. При выходе из строя еще одного насоса последний исправный насос работает не выключаясь до вмешательства извне или до выхода из строя.

#### **6.3.9 Алгоритм 18 (для одного резервуара и двух насосов)**

Алгоритм предназначен для управления насосной установкой, состоящей из двух насосов (основного и резервного), которые работают на осушение емкости. Для контроля уровня жидкости в емкости используется два погружных кондуктометрических датчика – датчик нижнего уровня Д2, подключенный ко Входу 2, и датчик верхнего уровня Д3, подключенный ко Входу 3 (см. рисунок ниже).

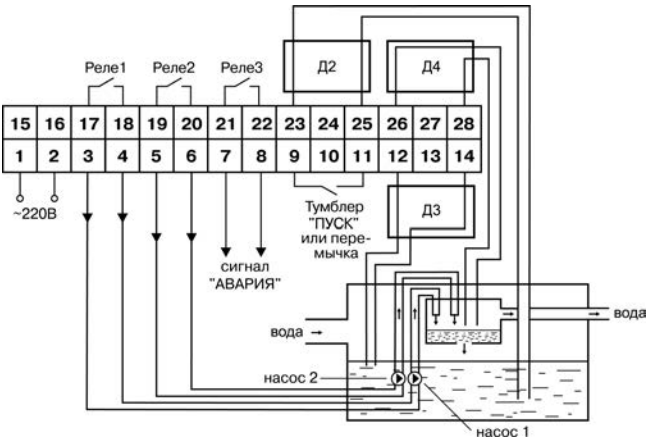

**Рисунок 6.10**

**Отличие работы данного алгоритма** от других состоит в отсутствии датчика давления в магистрали, по состоянию контактов которого судят об исправности насосов. Для определения исправности насосов в данной установке вместо датчика наличия потока используется небольшая контрольная емкость, через которую насосы выкачивают жидкость. В ней установлен датчик уровня на высоте, до которой один из насосов накачивает жидкость за заданное время. Если за время, заданное в параметрах **t1** или **t13**, датчик затопляется, то работающий в данный момент насос считается исправным.

Другой особенностью данной установки является задержка включения насоса после заливания жидкостью датчика верхнего уровня (Д3).

Работа алгоритма:

- 1. При включении питания прибор контролирует состояние входа 3, т.е. проверяет, осушены электроды датчика Д3, или нет. Если контакты датчика замкнуты, прибор отсчитывает время Т25, после чего включает насос 1. Если контакты разомкнуты, то ждет замыкания.
- 2. Выключение насоса производится после осушения датчика Д2. В случае неисправности основного насоса 1 реле 1 выключается, включается резервный насос 2, управляемый реле 2. Одновременно включается реле 3, сигнализируя о неисправности насоса. В случае выхода из строя любого насоса (основного или резервного) соответствующий светодиод («К1» или «К2») мигает с частотой один раз в секунду.
- 3. Ко Входу 1 прибора подключен дистанционный включатель (тумблер **ПУСК**), выключающий работающий насос вне зависимости от состояния датчиков. При включении данного тумблера прибор начинает работать аналогично работе при включении питания прибора, при этом снимаются блокировки с неработающих насосов (одного или двух). При отсутствии необходимости в дистанционном выключателе на контакты 9 и 11 необходимо установить постоянную перемычку или тумблер.

### **6.3.10 Алгоритм 20 (подержание уровня жидкости)**

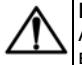

### **ВНИМАНИЕ**

Алгоритм работает только в режиме питания датчиков от источника постоянного тока, встроенного в прибор.

Алгоритм предназначен для поддержания уровня жидкости (долива) в основной емкости при перекачке жидкости из любой другой, например, водозаборной скважины или колодца. Для управления используются датчики уровней и предусмотрена возможность включения аварийной сигнализации о переполнении основной емкости (контактами реле 3), а также сигнализации сухого хода насоса (контактами реле 2).

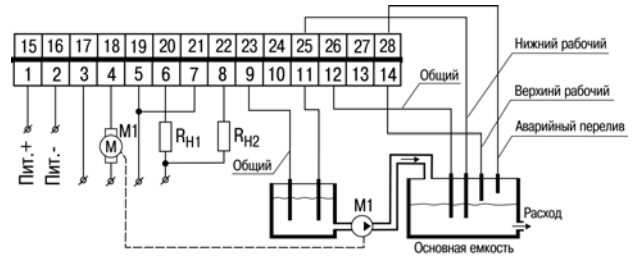

**Рисунок 6.11**

В емкости устанавливается пятиэлектродный кондуктометрический датчик. Ко входу 1 подключается электрод сухого хода, к входам 2 и 3 подключаются датчики нижнего и верхнего рабочих уровней, соответственно, ко входу 4 подключается электрод перелива. Пятый электрод осуществляет функцию общего.

Выход 1 прибора осуществляет защиту насоса от сухого хода (последовательно включается в цепь управления насосом). Выход 2 осуществляет включение насоса в зависимости от уровня в емкости (система работает на долив от нижнего до верхнего рабочего уровня). Выход 3 осуществляет сигнализацию о переливе.

Для предотвращения преждевременного срабатывания защиты от сухого хода введены задержки на включение/отключение реле 1 при смачивании/осушении датчика «сухого хода» (**Т1**, **Т2**).

Для предотвращения преждевременного срабатывания защиты при переливе введены задержки на включение/отключение реле 3 при смачивании/осушении датчика «аварийного перелива» (**Т25**, **Т26**).

## **6.4 Индикация и управление**

На лицевой панели прибора расположены элементы индикации и управления (см. рисунок ниже):

- девять светодиодов;
- четыре кнопки.

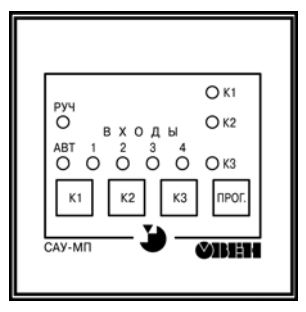

**Рисунок 6.12 – Лицевая панель прибора**

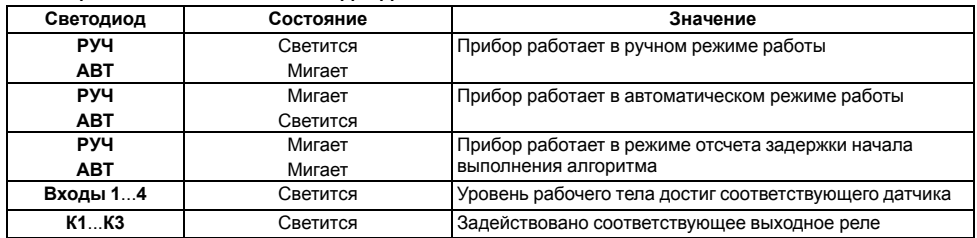

## **Таблица 6.1 – Назначение светодиодов**

## **Таблица 6.2 – Назначение кнопок**

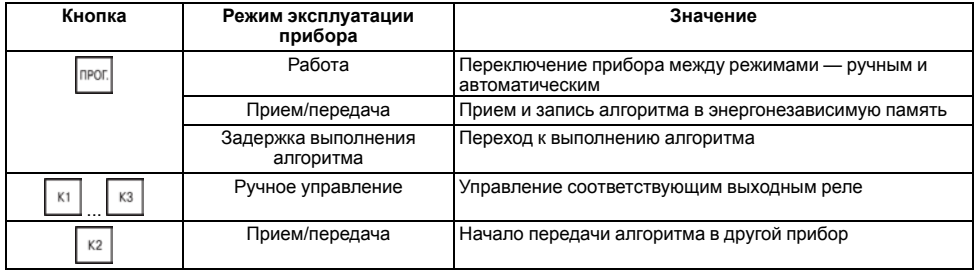

# **6.5 Работа с прибором**

Прибор САУ-МП работает в **ручном** и **автоматическом** режимах управления реле.

Если с платы индикации прибора удалены все перемычки, то после подачи питания прибор переходит в режим отсчета задержки начала выполнения алгоритма, заданной в уставке Т0 =

16 сек. После окончания отсчета или кратковременного нажатия на кнопку <sup>прог</sup>лрибор переходит к выполнению заданного алгоритма (**в автоматическом режиме**).

Перевод прибора в **режим ручного управления** осуществляется нажатием и удержанием в течение 3 с кнопки .

При работе в режиме ручного управления возможно включение выходных реле прибора при нажатии на одноименную кнопку **К1**, **К2** или **К3** независимо от состояния датчиков. Реакция на кнопку происходит после ее отпускания. Длительность нажатия должна быть не менее 2 с.

Перевод прибора в режим автоматического управления производится повторным нажатием кнопки

# **7 Настройка**

# **7.1 Общие сведения**

Настройка прибора заключается в установке значений опорных напряжений входных компараторов, коррекции временных параметров и чувствительности активных датчиков (при использовании их для контроля уровня).

Для настройки прибора следует выполнить действия:

1. Перевести прибор в режим измерения напряжения на входах. Для этого при выключенном питании вскрыть прибор и установить перемычку на плате индикации в положение 4 (см. рисунок ниже). Установить перемычки **Вх1**, **Вх2**, **Вх3** на плате блока питания в положение, соответствующее используемым датчикам и закрыть корпус прибора.

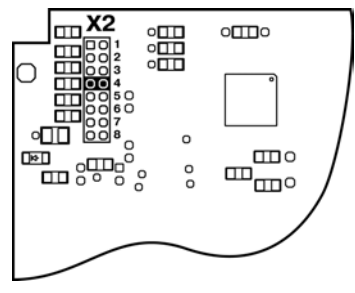

**Рисунок 7.1 – Положение перемычки на плате индикации в режиме измерения напряжения на входах**

- 2. Подключить к прибору датчики.
- 3. Подать на прибор питание. На передней панели прибора на 1 сек засветится светодиод **4**, подтверждающий, что прибор работает в режиме измерения напряжения на входах. Затем на индикаторах появится значение напряжения на первом входе. Значение от 0 до 255 выдается в двоичном коде на индикаторы: **К1**, **К2**, **К3**, **ВХОДЫ 4, 3, 2, 1**, **АВТ**, младший разряд на – **К1** (см. рисунок ниже).

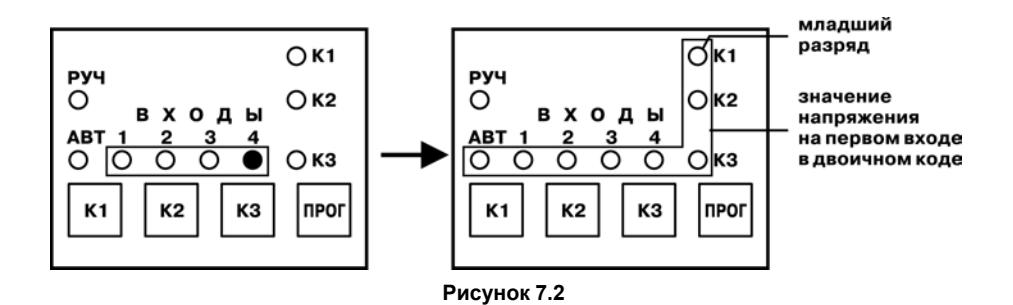

4. Для выбора следующего входа нажать и удерживать кнопку  $\lfloor \frac{\kappa_1}{2} \rfloor$  На передней панели по очереди будут начинать светиться светодиоды **1**, **2**, **3**, **4**, индицируя номер выбранного входа. Отпустить кнопку  $\lfloor \frac{\kappa_1}{\kappa_2} \rfloor$  когда будет выбран соответствующий вход и на индикаторах отобразится текущее значение измеренного на нем напряжения (рисунок ниже).

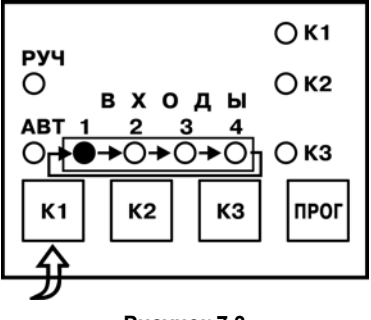

**Рисунок 7.3**

- 5. Записать показания прибора при затопленных и осушенных кондуктометрических датчиках, при замкнутых и разомкнутых ключах или при установленных пороговых значениях выходных сигналов с датчиков.
- 6. Снять питание с прибора, установить перемычку на плате индикации в положение 3 и 8 основываясь на данных полученных измерений, установить необходимые значения опорных напряжений для входных компараторов.
- 7. Снять питание с прибора, удалить перемычки с платы индикации и вновь подать питание.
- 8. При использовании кондуктометрических или активных датчиков уровня произвести постепенное заполнение резервуара, контролируя по мере замыкания датчиков засветку соответствующих светодиодов на лицевой панели прибора.
- 9. Если при заполнении резервуара засветки светодиодов (или любого из них) не происходит, следует изменить значение опорного напряжения или переставить перемычку из положения **2** в положение **3** на нижней плате (при работе с кондуктометрическими датчиками)
- 10. Произвести постепенное опорожнение резервуара, контролируя при этом последовательное гашение соответствующих светодиодов на лицевой панели прибора.
- 11. Для проверки качества настройки произвести повторное заполнение и опорожнение резервуара, контролируя при этом работу входных датчиков по светодиодам.
- 12. Вместо терморезистора подключите к соответствующему входу прибора магазин сопротивлений и проконтролируйте величину сопротивления датчика, при которой срабатывает входное устройство.
- 13. В случае необходимости, пользуясь методикой, изложенной в разделе *Изменение опорных напряжений входных компараторов*, откорректировать величину опорного напряжения соответствующего входного устройства.

Прибор готов к эксплуатации.

# **7.2 Подготовка к работе**

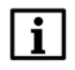

#### **ПРИМЕЧАНИЕ**

Кабель для программирования и программное обеспечение для ПК в комплект поставки не входит.

Порядок действий следующий:

1. Занести в память прибора требуемые уставки таймеров и опорные напряжения для входных устройств.

- 2. Проверить правильность выполнения алгоритма, имитируя срабатывание входных датчиков.
- 3. Если алгоритм выполняется правильно— удалить все перемычки с коммутационного поля Х2 платы индикации прибора. Прибор готов к эксплуатации.
- 4. Если алгоритм выполняется неправильно, произвести его загрузку из ПК или из другого «эталонного» прибора.

## **7.3 Настройка алгоритма 06**

Положение перемычек **Вх1**, **Вх2**, **Вх3** и **Вх4**, требуемое для работы данного алгоритма, показано на рисунке ниже.

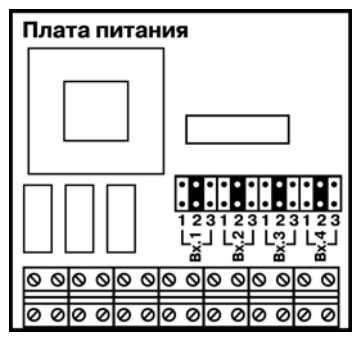

**Рисунок 7.4**

Уставки задержек и их значения:

- для 1-го насоса **Т1**, **Т2**;
- для 2-го насоса **Т13**, **Т14**;
- для 3-го насоса **Т25**, **Т26**.

Здесь

```
Т1 = Т13 = Т25 = 7 сек (по умолчанию) – время, в течение которого не происходит изменение
сигнала с 0 на 1 (выкл/вкл);
```
Т2 = Т14 = Т26 = 7 сек (по умолчанию) – время, в течение которого не происходит изменение сигнала с 1 на 0 (вкл/выкл).

Значения остальных уставок равны 0, поскольку в работе данного алгоритма они не используются.

## **7.4 Настройка алгоритма 11**

На рисунке ниже показано положение перемычек **Вх1**, **Вх2** и **Вх3**, требуемое для данного алгоритма.

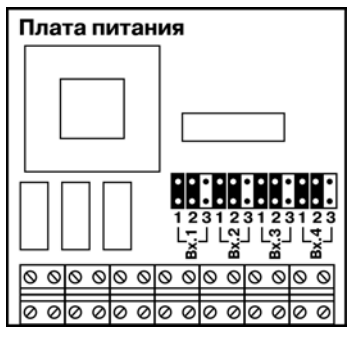

**Рисунок 7.5**

Уставки задержек и их значения, установленные в приборе по умолчанию, приведены ниже.

- Т1 = 30 сек время, в течение которого при запуске двигателя насоса в данном канале не анализируются показания датчика давления;
- Т3 = 2 сек, Т4 = 2 сек время, в течение которого при работе двигателя насоса в данном канале допускаются «провалы" показаний датчика давления;
- Т7 = 1 сек, Т8 = 1 сек длительность периодов включенного и выключенного состояний светодиода насоса при индикации отказа его двигателя

Уставки 2-го насоса:

- Т13 = 30 сек время, в течение которого при запуске двигателя насоса в данном канале не анализируются показания датчика давления;
- Т15 = Т16 = 2 сек время, в течение которого при работе двигателя насоса в данном канале допускаются «провалы» показаний датчика давления;
- Т19 = Т20 = 1 сек длительность периодов включенного и выключенного состояний светодиода насоса при индикации отказа его двигателя.

Уставки, общие для прибора:

• Т25 = 45 сек, Т26 = 50 сек – «учебные» значения; время работы первого и второго насосов; для реальной работы должны иметь значения, например, 24 и 24 часа.

# **7.5 Настройка алгоритма 12**

На рисунке ниже показано положение перемычек **Вх1**, **Вх2**, **Вх3** и **Вх4**, требуемое для данного алгоритма.

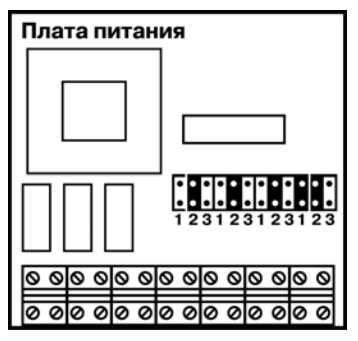

**Рисунок 7.6**

Уставки задержек и их значения, установленные в приборе по умолчанию, приведены ниже.

- Т1 = 30 сек время, в течение которого при запуске двигателя насоса в данном канале не анализируются показания датчика давления;
- Т3 = Т4 = 2 сек время, в течение которого при работе двигателя насоса в данном канале допускаются «провалы» показаний датчика давления;
- Т7 = 1Т8 = 1 сек длительность периодов включенного и выключенного состояния светодиода насоса при индикации отказа его двигателя.

Уставки 2-го насоса:

- Т13 = 30 с время, в течение которого при запуске двигателя насоса в данном канале не анализируются показания датчика давления;
- Т15 = Т16 = 2 сек время, в течение которого при работе двигателя насоса в данном канале допускаются «провалы" показаний датчика давления;
- Т19 = Т20 = 1 сек длительность периодов включенного и выключенного состояния светодиода канала при индикации отказа его двигателя.

Уставки, общие для прибора:

• для правильного выполнения алгоритма должны быть установлены значения Т27 = 1 сек, Т28 = 0 сек.

# **7.6 Настройка алгоритма 13**

На рисунке ниже показано положение перемычек **Вх1**, **Вх2** и **Вх3**, требуемое для данного алгоритма.

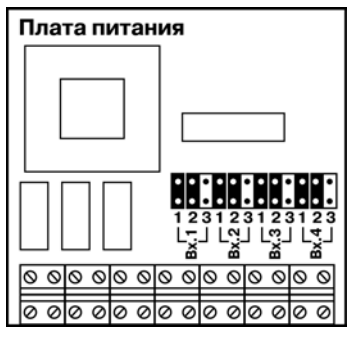

**Рисунок 7.7**

Уставки задержек и их значения, установленные в приборе по умолчанию, приведены ниже.

- Т1 = 30 сек время, в течение которого при запуске двигателя насоса в данном канале не анализируются показания датчика давления;
- Т $3 = T4 = 2$  сек время, в течение которого при работе двигателя насоса в данном канале допускаются «провалы» показаний датчика давления;
- Т5 = 3 сек задает задержку включения напряжения на двигатель по отношению к включению сигнала на переключение «треугольник - звезда» при пуске двигателя;
- Т7 = 1 сек, Т8 = 1 сек длительность периодов включенного и выключенного состояния светодиода насоса при индикации отказа его двигателя насоса.

Уставки 2-го насоса:

- Т13 = 30 сек время, в течение которого при запуске двигателя насоса в данном канале не анализируются показания датчика давления;
- Т15 = Т16 = 2 сек время, в течение которого при работе двигателя насоса в данном канале допускаются «провалы» показаний датчика давления;
- Т17 = 3 сек задает задержку включения напряжения на двигатель по отношению к включению сигнала на переключение «треугольник - звезда» при пуске двигателя;
- Т19 = Т20 = 1 сек длительность периодов включенного и выключенного состояний светодиода канала насоса при индикации отказа его двигателя.

Уставки, общие для прибора:

- задержки Т25 = Т27 = 20 сек отвечают за интервал времени, в течение которого при запуске двигателя насоса выдается сигнал переключения «треугольник - звезда» в первом и втором каналах;
- Т29 = 45 с, Т30 = 50 сек задают интервалы времени работы 1-го и 2-го насосов, соответственно; для реальной работы должны иметь значения, например, 24 и 24 часа.

## **7.7 Настройка алгоритма 14**

Расположение перемычек **Вх1**, **Вх2**, **Вх3**, **Вх4**, требуемое для работы данного алгоритма, приведено на рисунке ниже.

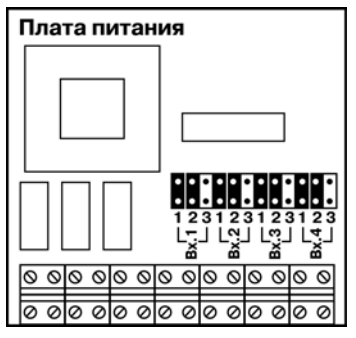

**Рисунок 7.8**

Уставки задержек и их значения, установленные в приборе по умолчанию, приведены ниже.

- Т1 = 30 сек время, в течение которого не анализируются показания датчика давления Д1 при запуске двигателя;
- Т3 = Т4 = 2 сек время, в течение которого допускается кратковременное замыкание и размыкание контактов датчика давления ("провалы" показаний) во время работы насоса;
- Т7 = Т8 = 1 сек длительность периодов включенного и выключенного состояний светодиода «К1» при индикации отказа насоса.

Уставки 2-го насоса:

- Т13 = 30 сек время, в течение которого не анализируются показания датчика давления Д2 при запуске двигателя;
- Т15 = Т16 = 2 сек время, в течение которого допускается кратковременное замыкание и размыкание контактов датчика давления («провалы» показаний) во время работы прибора;
- Т19 = Т20 = 1 сек длительность периодов включенного и выключенного состояний светодиода «К2» при индикации отказа насоса.

Уставки 3-го насоса:

- Т25 = 30 сек время, в течение которого не анализируются показания датчика давления Д3 при запуске двигателя;
- Т27 = Т28 = 2 сек время, в течение которого допускается кратковременное замыкание и размыкание контактов датчика давления ("провалы" показаний) во время работы насоса;
- Т35 = Т36 = 1 сек длительность периодов включенного и выключенного состояний светодиода «К3» при индикации отказа насоса.

Уставки, общие для прибора:

- Т31 = Т32 = 30 сек длительность периодов работы насосов;
- Т33 = Т34 = 2Т31 задержки, необходимые для обеспечения правильной работы алгоритма прибора;
- Т9 = 5 сек время, в течение которого происходит задержка включения 1-го насоса после включения 2-го;
- Т2 = Т14 = Т26 = 0, поскольку в работе данного алгоритма не используются.

# **7.8 Настройка алгоритма 15**

На рисунке ниже показано положение перемычек **Вх1**, **Вх2** и **Вх3**, требуемое для данного алгоритма.

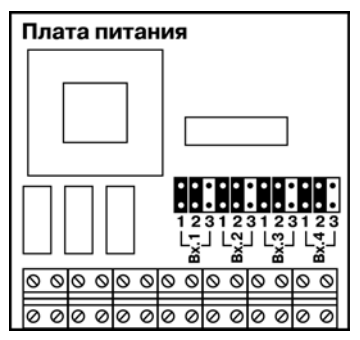

**Рисунок 7.9**

Уставки задержек и их значения, установленные в приборе по умолчанию, приведены ниже.

- Т1 = 30 сек время, в течение которого при запуске двигателя насоса в данном канале не анализируются показания датчика давления;
- Т3 = Т4 = 2 сек время, в течение которого при работе двигателя насоса в данном канале допускаются «провалы" показаний датчика давления;

• Т7 = Т8 = 1 сек – длительность периодов включенного и выключенного состояний светодиода насоса при индикации отказа его двигателя.

Уставки 2-го насоса:

- Т13 = 30 сек время, в течение которого при запуске двигателя насоса в данном канале не анализируются показания датчика давления;
- Т15 = Т16 = 2 сек время, в течение которого при работе двигателя насоса в данном канале допускаются «провалы" показаний датчика давления;
- Т19 = Т20 = 1 сек длительность периодов включенного и выключенного состояний светодиода насоса при индикации отказа его двигателя.

Уставки, общие для прибора:

• Т25 = 45 сек, Т26 = 50 сек – интервалы времени работы насосов первого и второго каналов; для реальной работы должны иметь значения, например, 24 и 24 часа.

## **7.9 Настройка алгоритма 16**

На рисунке ниже показано положение перемычек **Вх1**, **Вх2**, **Вх3** и **Вх4**, требуемое для данного алгоритма.

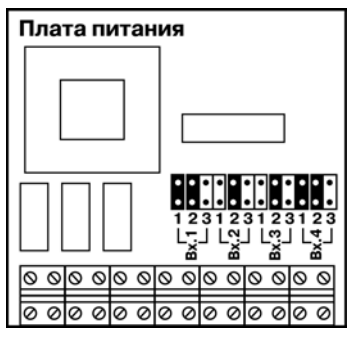

**Рисунок 7.10**

Уставки задержек и их значения, установленные в приборе по умолчанию, приведены ниже.

- Т1 = 30 сек время, в течение которого при запуске двигателя насоса в данном канале не анализируются показания датчика давления;
- Т3 = Т4 = 2 сек интервал времени, в течение которого при работе двигателя насоса в данном канале допускаются «провалы» показаний датчика давления;
- Т7 = Т8 = 1 сек длительность периодов включенного и выключенного состояний светодиода насоса при индикации отказа его двигателя.

Уставки 2-го насоса:

- Т13 = 30 сек время, в течение которого при запуске двигателя насоса в данном канале не анализируются показания датчика давления;
- Т15 = Т16 = 2 сек время, в течение которого при работе двигателя насоса в данном канале допускаются «провалы" показаний датчика давления;
- Т19 = Т20 = 1 сек длительность периодов включенного и выключенного состояний светодиода насоса при индикации отказа его двигателя.

Уставки, общие для прибора:

- для правильного выполнения алгоритма должны быть установлены значения Т27 = 1 сек,
- Т28 = 0 сек.

# **7.10 Настройка алгоритма 17**

**Положение перемычек такое же**, как в настройке алгоритма 06.

Уставки задержек и их значения, установленные в приборе по умолчанию, приведены ниже.

- Т1 = 10 сек время, в течение которого не контролируется состояние датчика давления при включении насоса;
- Т3 = Т4 = 2 сек время, в течение которого допускается кратковременное размыкание (замыкание) контактов датчиков давления во время работы насоса;
- Т7 = Т8 = 1 сек длительность периодов включенного и выключенного состояния светодиода насоса при индикации отказа данного насоса;
- Т9 = ... = Т12 = 0, поскольку при работе данного алгоритма они не используются.

Уставки 2-го насоса:

- Т13 = 10 сек время, в течение которого не контролируется состояние датчика давления при включении насоса;
- Т15 = Т16 = 2 сек время, в течение которого допускается размыкание контактов датчика давления во время работы насоса;
- Т19 = Т20 = 1 сек длительность периодов включенного и выключенного состояния светодиода насоса при индикации отказа данного насоса;
- Т21 = ... = Т24 = 0, поскольку при работе данного алгоритма они не используются.

Уставки 3-го насоса:

- Т25 = 10 сек время, в течение которого не контролируется состояние датчика давления при включении насоса;
- Т27 = Т28 = 2 сек время, в течение которого допускается размыкание контактов датчика давления во время работы насоса;
- Т29 время, в течение которого задерживается сигнал блокировки при отказе 3-го насоса; необходимо для обеспечения правильной работы алгоритма прибора;

# **ВНИМАНИЕ**

Задержку Т29 пользователю изменять категорически не рекомендуется!

• Т35 = Т36 = 1 сек – длительность периодов включенного и выключенного состояний светодиода насоса при индикации отказа данного насоса.

Уставки, общие для прибора:

• Т31 = Т32 = 30 сек – длительность периодов работы насосов;

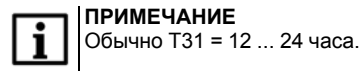

• Т33 = Т34 = 2Т31 – задержки, необходимые для обеспечения правильной работы алгоритма прибора.

# **7.11 Настройка алгоритма 18**

Уставки задержек и их значения, установленные в приборе по умолчанию, приведены ниже.

Уставки 1-го насоса:

- Т1 = 30 сек время, в течение которого допускается незаливание электродов датчика Д4 при работе данного насоса (время на разгон насоса и заполнение емкости);
- Т3 = Т15 = 5 сек время, в течение которого допускается кратковременное замыкание (размыкание) контактов датчика Д4 («антидребезг») при работе данного насоса.

Уставки 2-го насоса:

- Т13 = 30 сек время, в течение которого допускается незаливание электродов датчика Д4 при работе данного насоса (время на разгон насоса и заполнение емкости);
- Т4 = Т16 = 5 сек время, в течение которого допускается кратковременное замыкание (размыкание) контактов датчика Д4 («антидребезг») при работе данного насоса.

Уставки, общие для прибора:

• Т0 = 16 сек – время от момента включения питания прибора до начала выполнения алгоритма; начать выполнять алгоритм до окончания задержки можно нажатием кнопки ПРОГ.

• Т25 = 35 сек – время от момента заливания датчика Д2 верхнего уровня до включения насоса (столь малое значение используется для проверки функционирования прибора перед монтажом на насосную установку;

Значения остальных задержек изменять не рекомендуется.

Во избежание поляризации датчиков и, вследствие этого, резкого снижения их чувствительности датчики запитываются от прибора переменным напряжением. Для правильной работы прибора на переменном токе необходимо на коммутационной плате прибора установить перемычки **3** для всех входов (**Вх1**, **Вх2**, **Вх3** и **Вх4**).

## **7.12 Настройка алгоритма 20**

На рисунке ниже указано положение перемычек **Вх1**, **Вх2**, **Вх3** и **Вх4**.

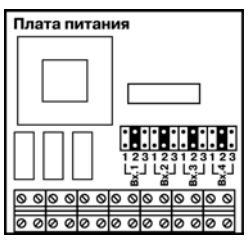

**Рисунок 7.11**

Уставки задержек и их значения, установленные в приборе по умолчанию, приведены ниже.

- Т1= 5 cек время, в течение которого не происходит замыкания реле 1 при смачивании датчика «сухого хода»;
- T2= 5 cек время, в течение которого допускается осушение электродов датчика «сухого хода» при работе насоса;
- Т25= 5 сек время от момента заливания датчика аварийного перелива до замыкания реле 3;
- Т26= 5 сек время от момента осушения датчика аварийного перелива до размыкания реле 3.

## **7.13 Копирование алгоритмов**

#### **7.13.1 Общие сведения**

После включения прибора в одном из режимов программирования (режимы с 1 по 3) на четырех красных светодиодах 1, 2, 3, 4 в течение 2 сек индицируется номер режима. Затем прибор начинает работу в соответствующем режиме.

#### **7.13.2 Копирование алгоритма из одного прибора в другой**

Для копирования алгоритма из одного прибора в другой следует выполнить следующие действия:

- 1. Отсоединить плату индикации программируемого прибора от платы питания.
- 2. Соедините платы специальным кабелем № 1, как показано на рисунке ниже.

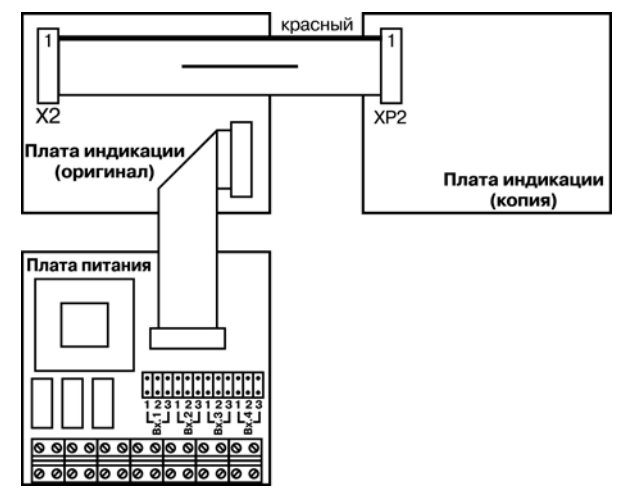

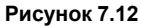

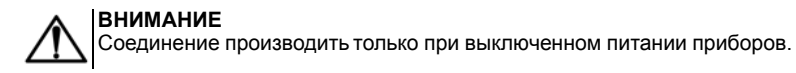

3. Подать питание на эталонный прибор.

На 1 сек засветится светодиод 1 , индицируя номер режима , после чего оба прибора готовы к приему алгоритма, о чем свидетельствует светящийся светодиод **АВТ** (см. рисунок ниже).

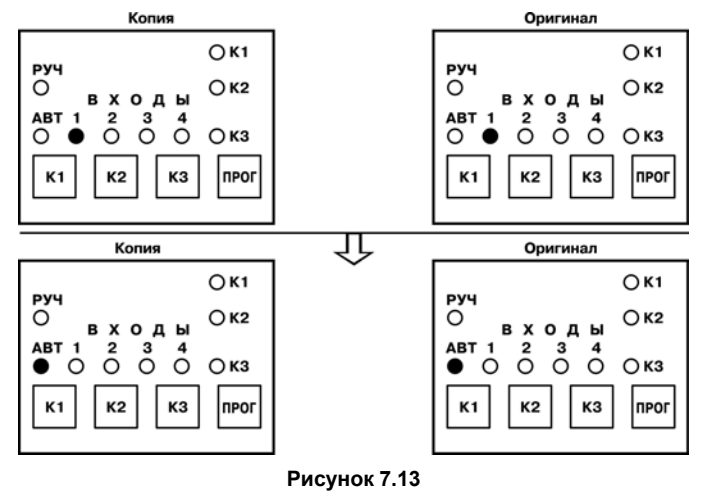

4. Нажатием на кнопку  $\lfloor \frac{\kappa_1}{2} \rfloor$ переведите образцовый прибор в режим передачи. При этом на нем загорится светодиод **РУЧ** (см. рисунок ниже).
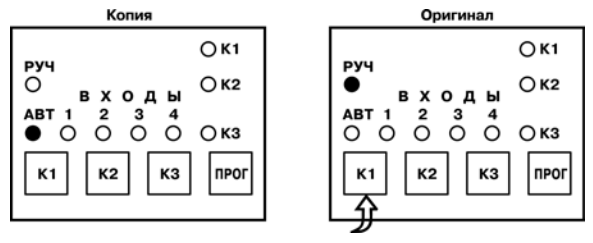

**Рисунок 7.14**

5. На принимающем приборе нажать кнопку  $\frac{1}{2}$  (см. рисунок ниже), чтобы перевести прибор в режим ожидания приема. Режим индицируется поочередным миганием светодиодов **К1** и **К3**. Затем нажать кнопку . После этого загорится светодиод **К3**.

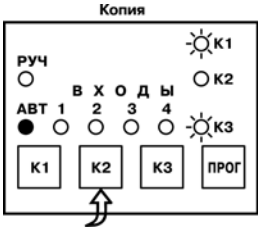

**Рисунок 7.15**

6. На передающем приборе нажать кнопку  $\lfloor \frac{k^2}{2} \rfloor$  чтобы перевести прибор в режим начала передачи. В течение четырех секунд на передающем приборе будут непрерывно гореть светодиоды **К1**, **К2** и **К3** после чего начнется передача, сопровождаемая одновременным миганием светодиодов **К1**, **К2** и **К3** (см. рисунок ниже).

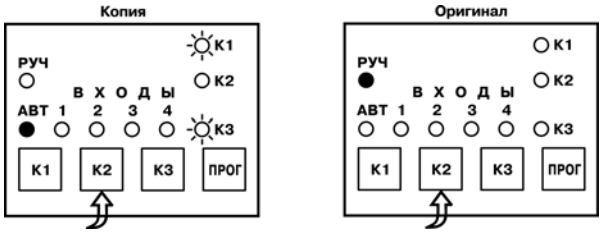

**Рисунок 7.16**

После передачи каждого блока данных синхронно мигают светодиоды **К1**, **К2** и **К3** на обоих приборах (см. рисунок ниже).

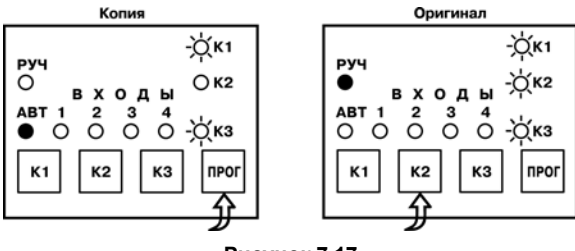

**Рисунок 7.17**

7. После успешного окончания передачи прекратится мигание светодиодов **К1**, **К2**, **К3** (см. рисунок ниже).

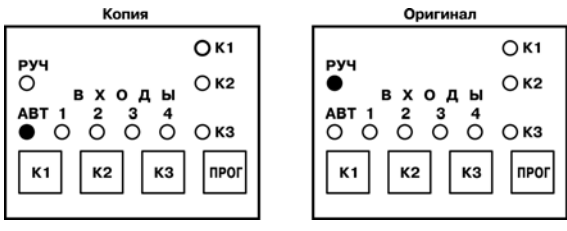

**Рисунок 7.18**

8. Если после окончания передачи светодиоды **К1**, **К2** и **К3** принимающего прибора мигают по очереди (см. рисунки ниже), операцию записи алгоритма необходимо повторить.

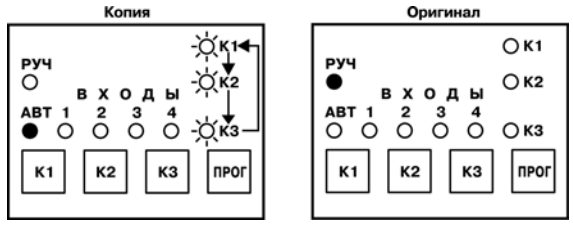

**Рисунок 7.19**

#### **7.13.3 Копирование алгоритма из компьютера в прибор**

Для копирования алгоритма из компьютера в прибор следует выполнить следующие действия:

1. Соедините параллельный порт компьютера с прибором специальным кабелем №2, как показано на рисунок ниже.

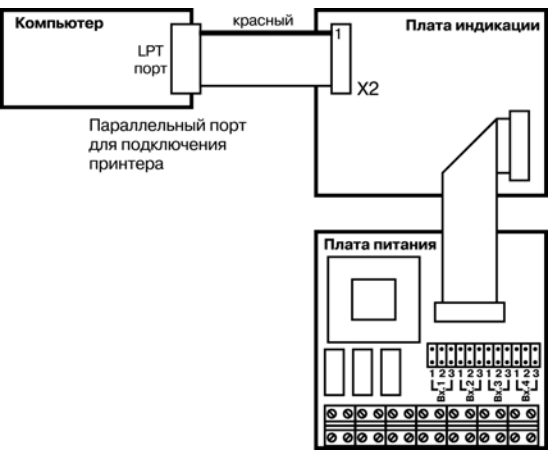

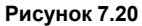

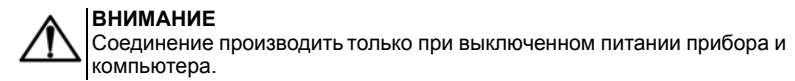

2. Подать питание на прибор и включить компьютер (рисунок ниже).

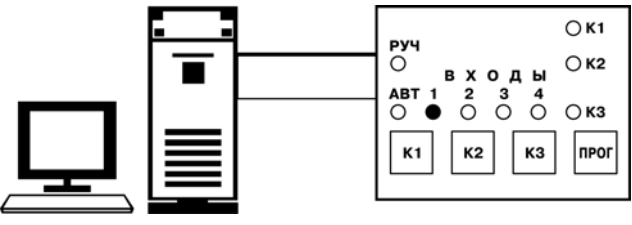

**Рисунок 7.21**

На четырех красных светодиодах 1, 2, 3, 4 САУ-МП в течение 2 сек индицируется номер режима, после чего прибор становится в режим приема алгоритма, о чем свидетельствует светящийся светодиод **АВТ** (рисунок ниже).

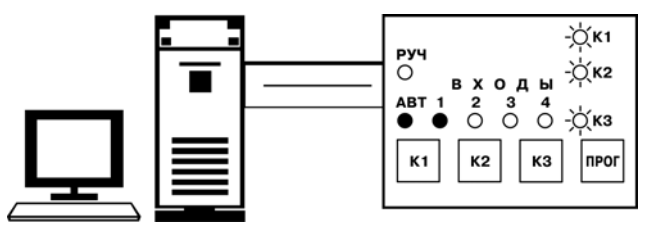

**Рисунок 7.22**

3. Запустить на компьютере программу загрузки алгоритмов для САУ-МП. Пользуясь инструкцией к программе выбрить из меню нужный алгоритм (рисунок ниже).

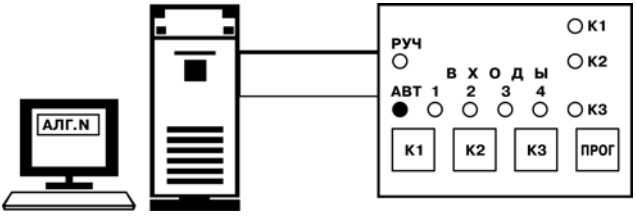

**Рисунок 7.23**

4. На принимающем приборе нажмите кнопку К2, чтобы перевести его в режим ожидания приема, который индицируется поочередным миганием светодиодов К1 и К3 (рисунок ниже).

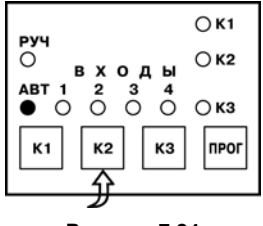

**Рисунок 7.24**

5. Нажать кнопку Прог (см. рисунок ниже). После этого дайте компьютеру команду передачи данных.

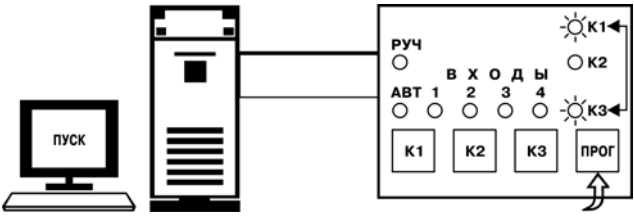

**Рисунок 7.25**

По мере поступления очередного блока данных синхронно мигают светодиоды К1, К2 и К3 (рисунок ниже).

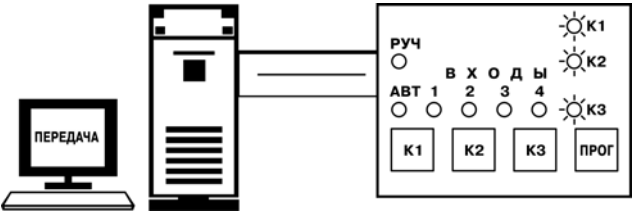

**Рисунок 7.26**

6. После успешного окончания передачи прекратится мигание светодиодов К1, К2 и К3 (см. рисунок ниже).

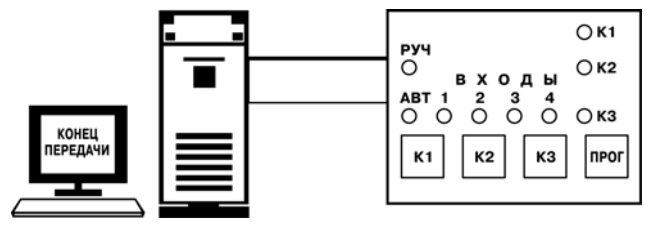

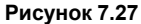

7. Если после окончания передачи светодиоды К1, К2 и К3 принимающего прибора мигают по очереди (см. рисунок ниже), операцию записи алгоритма необходимо повторить.

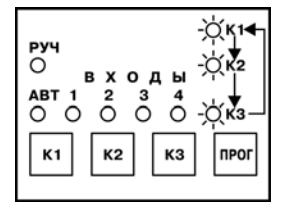

**Рисунок 7.28**

В случае успешного окончания процесса снимите питание с прибора и отсоедините кабель от разъема Х2.

#### **7.14 Изменение уставок таймеров**

Для изменения уставок таймеров проделать следующие действия:

1. Установить на коммутационном поле Х2 платы индикации перемычки в положение 2 и 8

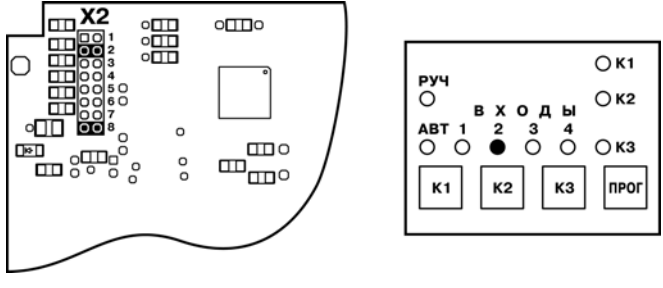

**Рисунок 7.29**

- 2. Подать питание на прибор. На четырех красных светодиодах 1, 2, 3, 4 в течение 2 сек индицируется номер режима, после чего на индикаторах прибора отображается текущее значение уставки Т0.
- 3. Для выбора уставки нажать и удерживать кнопку K1. На светодиодах отобразится номер уставки в двоичном коде. При удержании кнопки K1 отображаемый код начнет увеличиваться от 0 до 36. Если одновременно с кнопкой K1 нажать кнопку K2, то код начнет уменьшаться.

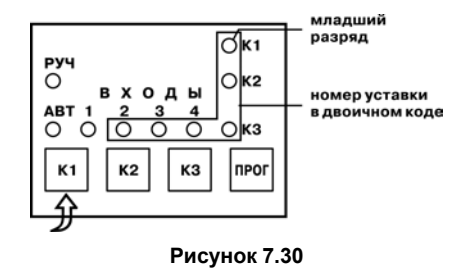

В *приложении А* приводится таблица перевода десятичного кода в двоичный.

4. Отпустить кнопку в тот момент, когда на индикаторах будет высвечен номер нужной уставки. После того как кнопка K1 будет отпущена, на индикаторах появится текущее значение уставки в формате, показанном на рисунке ниже.

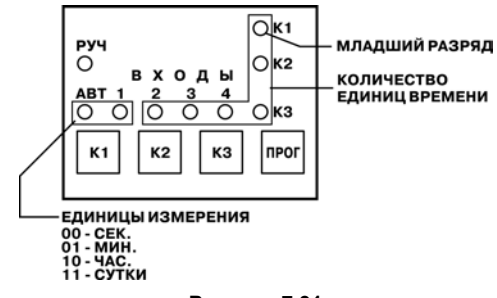

**Рисунок 7.31**

В двух старших разрядах кодируется единица измерения времени: секунда, минута, час или сутки. В младших шести – количество этих единиц.

- 5. Для выбора единицы измерения времени нажать и удерживать кнопку ПРОГ значение старшего разряда начнет изменяться. Отпустите кнопку ПРОГ в тот момент, когда разряд будет в нужном состоянии.
- 6. Для установки следующего разряда вновь нажать и удерживать кнопку ПРОГ.

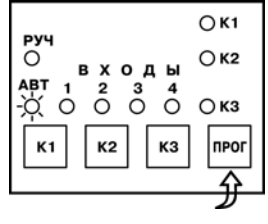

**Рисунок 7.32**

- 7. Аналогично производится установка по очереди у всех разрядов выбранной уставки.
- 8. Для выбора следующей уставки нажать и удерживать кнопку К1.
- 9. После окончания установки снять питание с прибора и удалить все перемычки с коммутационного поля Х2.

#### **7.15 Изменение опорных напряжений входных компараторов**

Для изменения опорных напряжений входных компараторов проделать операции:

1. Установить на коммутационном поле Х2 платы индикации перемычки в положение 3 и 8.

<span id="page-86-0"></span>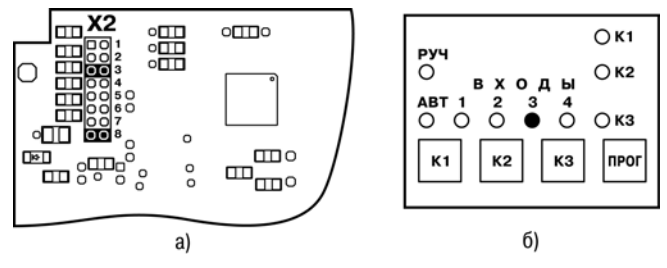

**Рисунок 7.33 – Коммутационное поле**

- 2. Подать питание на прибор. На четырех красных светодиодах 1, 2, 3, 4 в течение 2 сек индицируется номер режима (*[рисунок 7.2](#page-86-0)*, а, б), после чего на индикаторах отобразится текущее значение опорного напряжения первого входного устройства и род тока, обрабатываемого данным входом.
- 3. Если светодиод **РУЧ** мигает, ток переменный, если горит непрерывно, то постоянный ( *[рисунок 7.3](#page-87-0)*, б). Остальные восемь светодиодов в двоичном коде от 0 до 255 (К1 – младший разряд) отображают в условных единицах значение напряжения, при котором срабатывает входное устройство.

<span id="page-87-0"></span>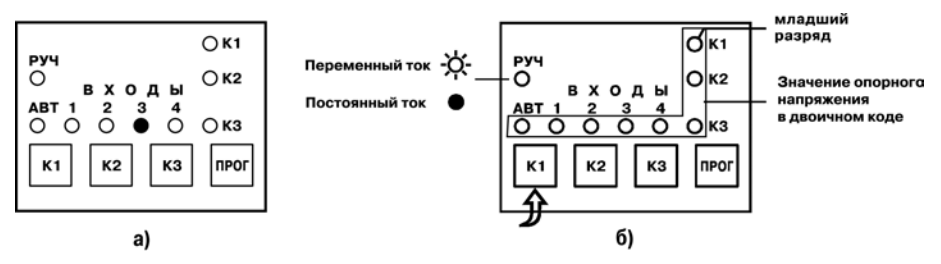

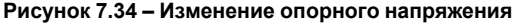

Для выбора входного устройства нажать и удерживать кнопку К1. Светодиоды Входы 1, 2, 3, 4 начнут поочередно светиться. Отпустить кнопку в тот момент, когда загорится светодиод. соответствующий выбранному входу – на индикаторах отобразится текущее значение опорного напряжения.

Для изменения значения опорного напряжения нажать и удерживать кнопку ПРОГ – значение старшего разряда начнет изменяться. Отпустить кнопку ПРОГ в тот момент, когда разряд будет в нужном состоянии.

- 4. Для установки следующего разряда вновь нажать и удерживать кнопку ПРОГ. Аналогично произвести по очереди установку всех разрядов.
- 5. Для выбора следующего входного устройства нажать и удерживать кнопку К1. После окончания установки снять питание с прибора и удалить все перемычки с коммутационного поля Х2.

Изменять задержки и пороги можно и с помощью компьютерной программы загрузки алгоритма.

## **8 Техническое обслуживание**

#### **8.1 Общие указания**

При выполнении работ по техническому обслуживанию прибора следует соблюдать требования безопасности, изложенные в *[разделе 3](#page-8-0)*.

Техническое обслуживание прибора проводится не реже одного раза в 6 месяцев и включает следующие процедуры:

- проверка крепления прибора;
- проверка винтовых соединений;
- удаление пыли и грязи с клеммника прибора.

Следует регулярно производить осмотр кондуктометрических зондов, используемых в качестве датчиков уровня, и при необходимости осуществлять очистку рабочих частей их электродов от налета, оказывающего изолирующее действие. Периодичность осмотра зависит от состава рабочей жидкости и содержания в ней нерастворимых примесей.

При работе с активными датчиками периодически, но не реже одного раза в 6 месяцев следует производить их осмотр, проверку качества крепления, а также очистку рабочих поверхностей от пыли и грязи.

# **9 Маркировка**

На корпус прибора нанесены:

- наименование прибора;
- степень защиты корпуса по ГОСТ 14254;
- напряжение и частота питания;
- потребляемая мощность;
- класс защиты от поражения электрическим током по ГОСТ 12.2.007.0;
- единый знак обращения продукции на рынке государств-членов Таможенного союза (ЕАС);
- страна-изготовитель;
- заводской номер прибора и год выпуска.

На потребительскую тару нанесены:

- наименование прибора;
- единый знак обращения продукции на рынке государств-членов Таможенного союза (ЕАС);
- страна-изготовитель;
- заводской номер прибора и год выпуска.

### **10 Упаковка**

Упаковка прибора производится в соответствии с ГОСТ 23088-80 в потребительскую тару, выполненную из коробочного картона по ГОСТ 7933-89.

Упаковка прибора при пересылке почтой производится по ГОСТ 9181-74.

#### **11 Комплектность**

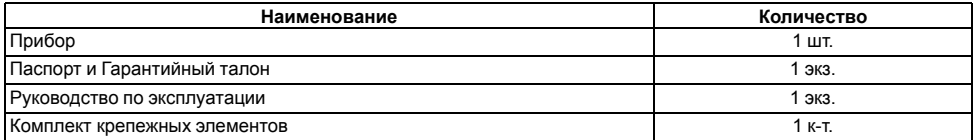

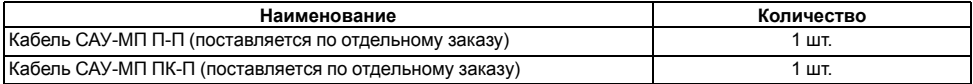

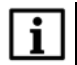

#### **ПРИМЕЧАНИЕ**

Изготовитель оставляет за собой право внесения дополнений в комплектность изделия.

## **12 Транспортирование и хранение**

Прибор транспортируется в закрытом транспорте любого вида. Крепление тары в транспортных средствах следует производить согласно правилам, действующим на соответствующих видах транспорта.

Транспортирование и хранение приборов может осуществляться в транспортной таре при температуре окружающего воздуха от минус 25 до плюс 75 ° С, с соблюдением мер защиты от ударов и вибраций.

Перевозку следует осуществлять в транспортной таре поштучно или в контейнерах.

Условия хранения в таре на складе изготовителя и потребителя должны соответствовать условиям 1 по ГОСТ 15150-69. В воздухе не должны присутствовать агрессивные примеси.

Прибор следует хранить на стеллажах.

## **13 Гарантийные обязательства**

Изготовитель гарантирует соответствие прибора требованиям ТУ при соблюдении условий эксплуатации, транспортирования, хранения и монтажа.

Гарантийный срок эксплуатации – **24 месяца** со дня продажи.

В случае выхода прибора из строя в течение гарантийного срока при соблюдении условий эксплуатации, транспортирования, хранения и монтажа предприятие-изготовитель обязуется осуществить его бесплатный ремонт или замену.

Порядок передачи прибора в ремонт содержится в паспорте и в гарантийном талоне.

#### **Приложение А. Таблица перевода десятичного кода в двоичный**

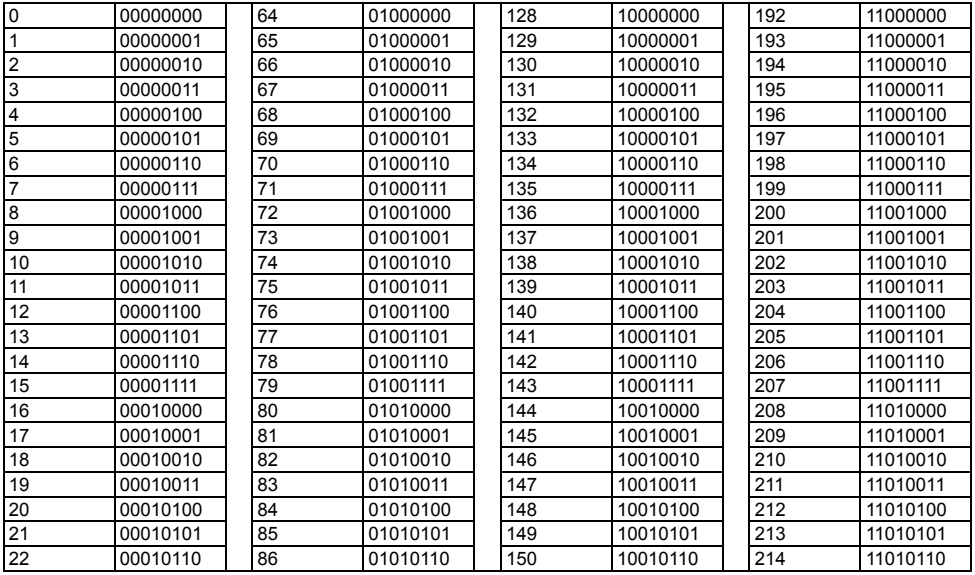

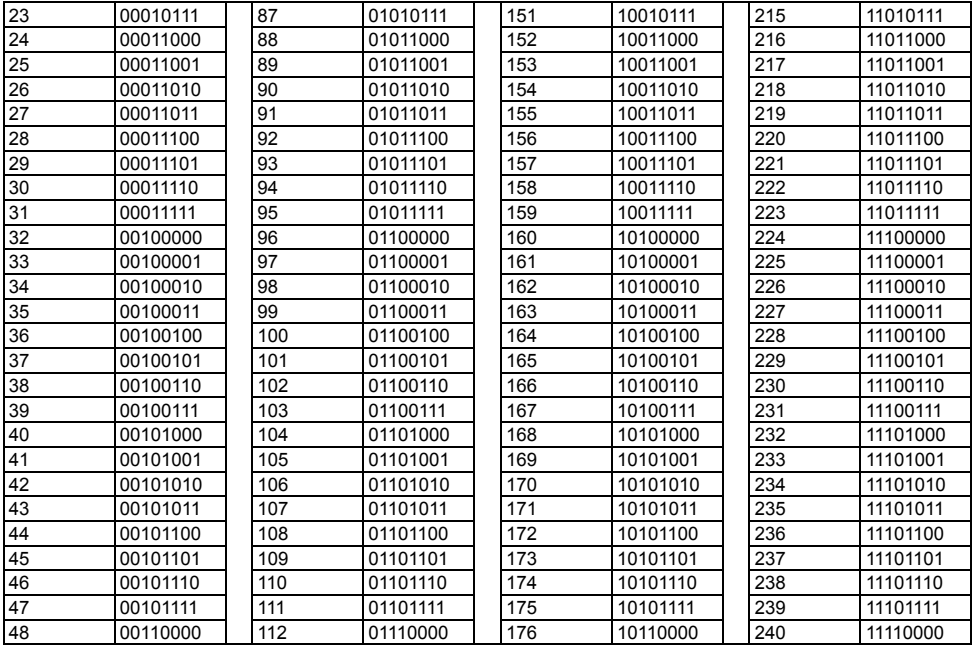

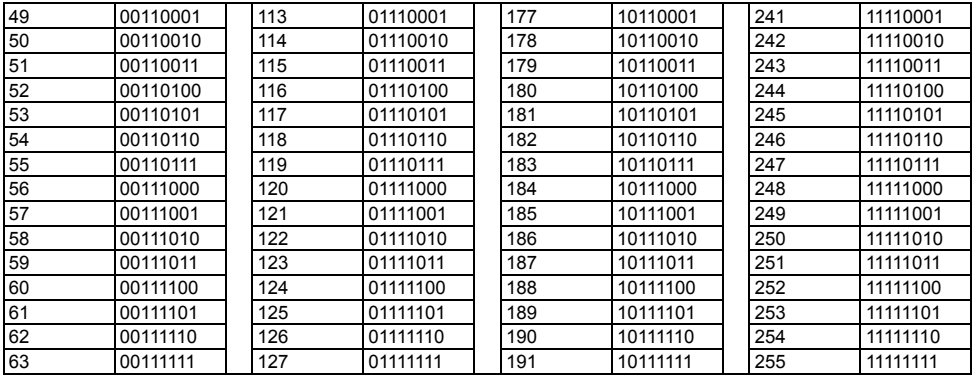

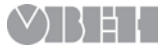

Центральный офис:

111024, Москва, 2-я ул. Энтузиастов, д. 5, корп. 5 Тел.: (495) 641-11-56 (многоканальный) Факс: (495) 728-41-45 www.owen.ru Отдел сбыта: sales@owen.ru Группа тех. поддержки: support@owen.ru Рег. 2679